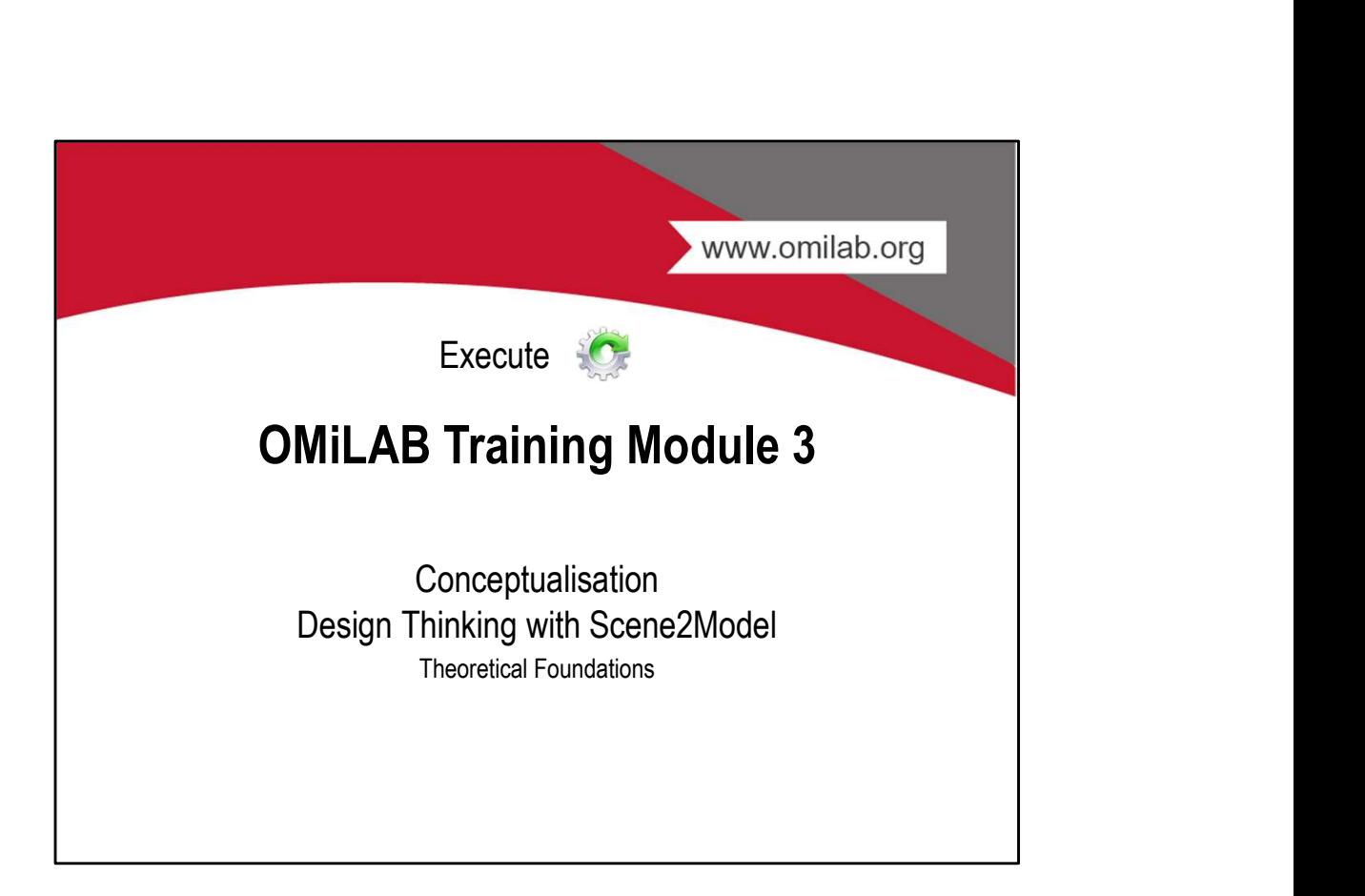

### Agenda

- 
- 
- Agenda<br>• Learning Goals<br>• Motivation<br>• The OMiLAB Concept<br>• Design2Model
- 
- Agenda<br>• Learning Goals<br>• Motivation<br>• The OMiLAB Concept<br>• Design2Model<br>• Design Thinking: Storytelling Agenda<br>• Learning Goals<br>• Motivation<br>• The OMiLAB Concept<br>• Design Thinking: Storytelling<br>• The Scene2Model Tool
- 
- Agenda<br>• Learning Goals<br>• Motivation<br>• The OMiLAB Concept<br>• Design2Model<br>• Design Thinking: Storytelling<br>• The Scene2Model Tool<br>• Used Modelling Languages in Scene2Model Agenda<br>• Learning Goals<br>• Motivation<br>• The OMiLAB Concept<br>• Design Thinking: Storytelling<br>• The Scene2Model Tool<br>• Used Modelling Languages in Scene2Model<br>• The Scene2Model Tool in Action Agenda<br>• Learning Goals<br>• Motivation<br>• The OMiLAB Concept<br>• Design Thinking: Storytelling<br>• The Scene2Model Tool<br>• Used Modelling Languages in Scene2Model<br>• The Scene2Model Tool in Action<br>• Download Scene2Model Agenda<br>• Learning Goals<br>• Motivation<br>• The OMILAB Concept<br>• Design Thinking: Storytelling<br>• The Scene2Model Tool<br>• The Scene2Model Tool in Action<br>• Download Scene2Model<br>• Getting Started with Scene2Model<br>• Getting Started Agenda<br>
• Learning Goals<br>
• Motivation<br>
• The OMiLAB Concept<br>
• Design2Model<br>
• Design Thinking: Storytelling<br>
• The Scene2Model Tool<br>
• Used Modelling Languages in Scene2Model<br>
• The Scene2Model Tool in Action<br>
• Download Agenda<br>
• Learning Goals<br>
• Motivation<br>
• The OMiLAB Concept<br>
• Design Thinking: Storytelling<br>
• The Scene2Model Tool<br>
• Used Modelling Languages in Scene2Model<br>
• The Scene2Model Tool in Action<br>
• Download Scene2Model<br>
• Agenda<br>• Learning Goals<br>• Motivation<br>• The OMiLAB Concept<br>• Design2Model<br>• Sene2Model Tool<br>• The Scene2Model Tool in Action<br>• The Scene2Model Tool in Action<br>• Download Scene2Model<br>• Getting Started with Scene2Model<br>• Getti
- 
- 
- 

www.omilab.org

### Learning Goals

- **Learning Goals**<br>• Design thinking provides means for human designers to come up with<br>good designs, but also to capture designs in design artefacts. A more<br>detailed discussion of design thinking involves a notion about wic good designs, but also to capture designs in design artefacts. A more detailed discussion of design thinking involves a notion about wicked problems being tackled, design principles for good design, design thinking methodologies as a commitment to a design mind-set, and the relation to conceptual modelling. **Learning Goals**<br>
• Design thinking provides means for human designers to come up with<br>
good designs, but also to capture designs in design artefacts. A more<br>
detailed discussion of design thinking involves a notion about
- software tools for design thinking become possible thanks to technology that enable, e.g., crowd-sourcing during design, automated reasoning/validation, and version control. Scene2Model is such a software tool for design thinking that expands the borders of a traditional design thinking approach.

### OMLAB<sup>®</sup> MOTIVATION

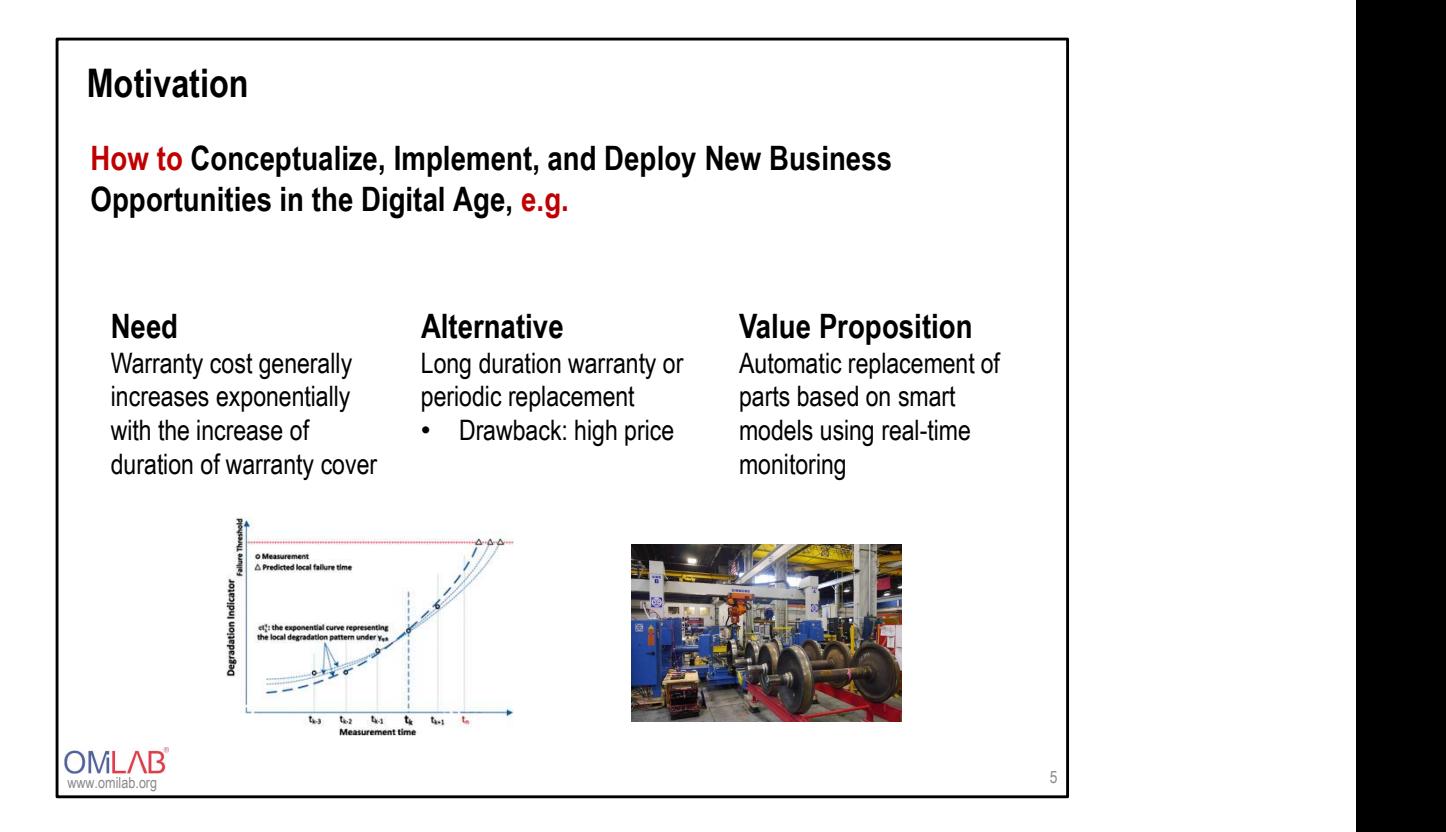

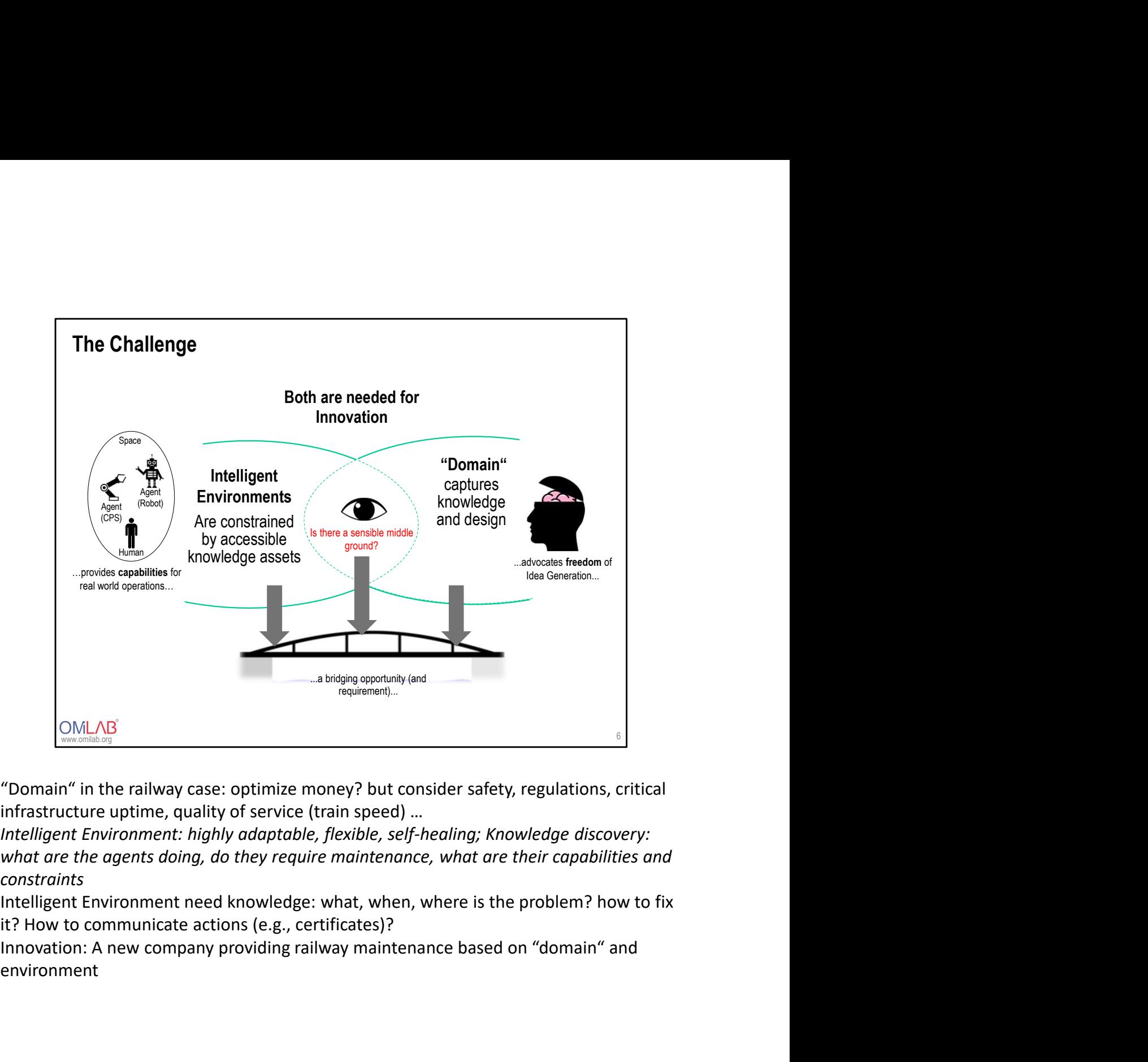

constraints

environment

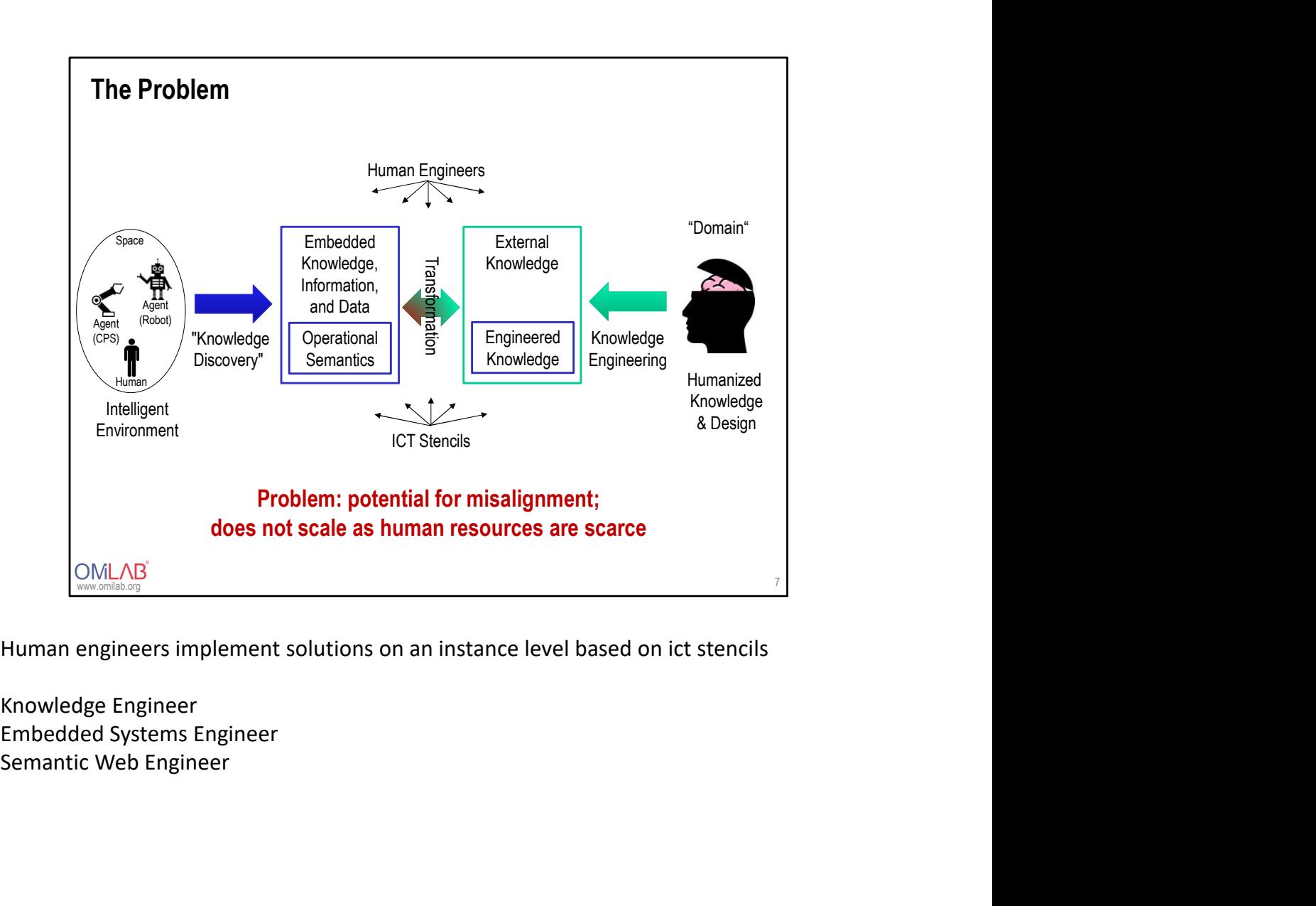

Knowledge Engineer Embedded Systems Engineer

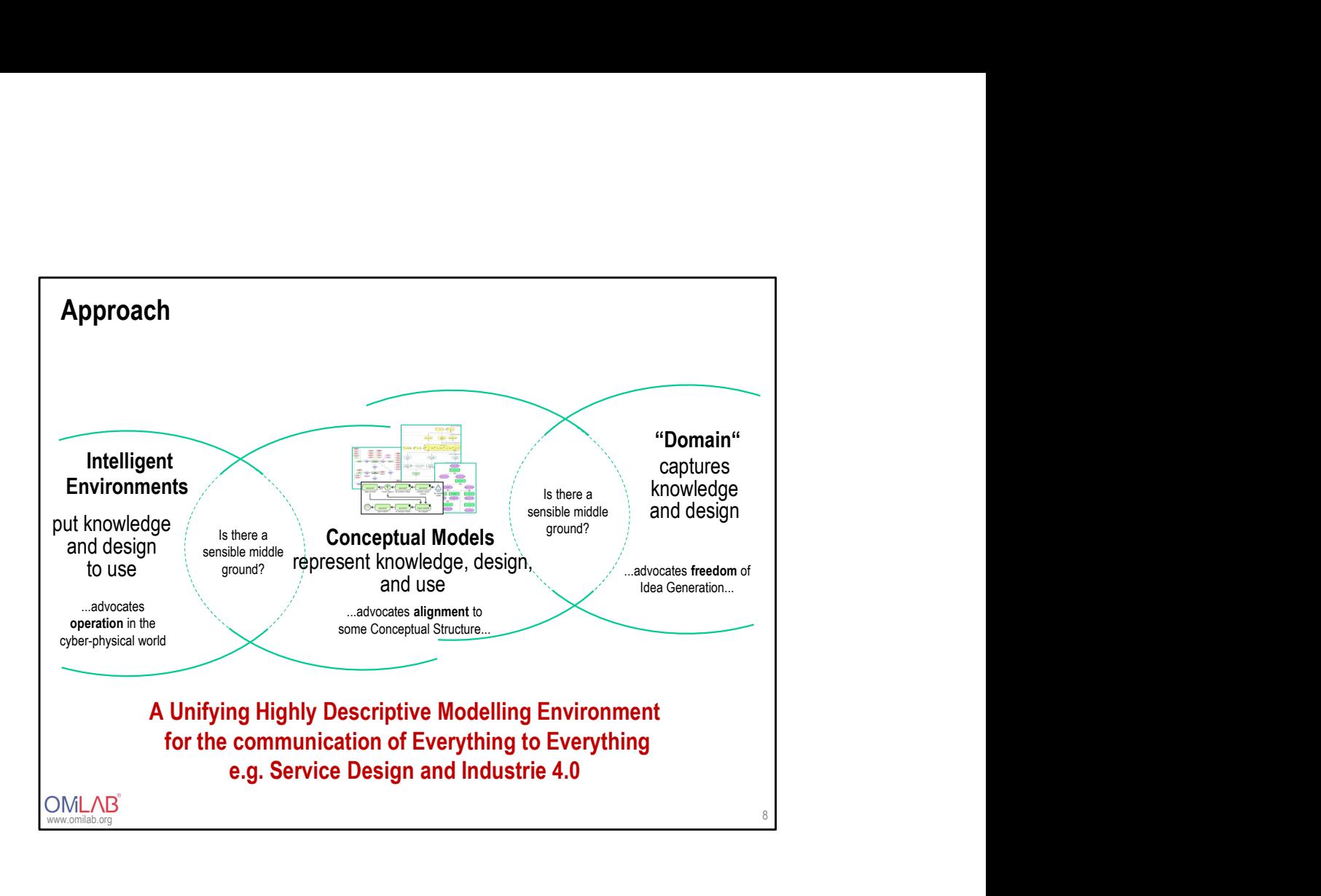

# THE OMILAB CONCEPT

OMLAB<sup>®</sup>

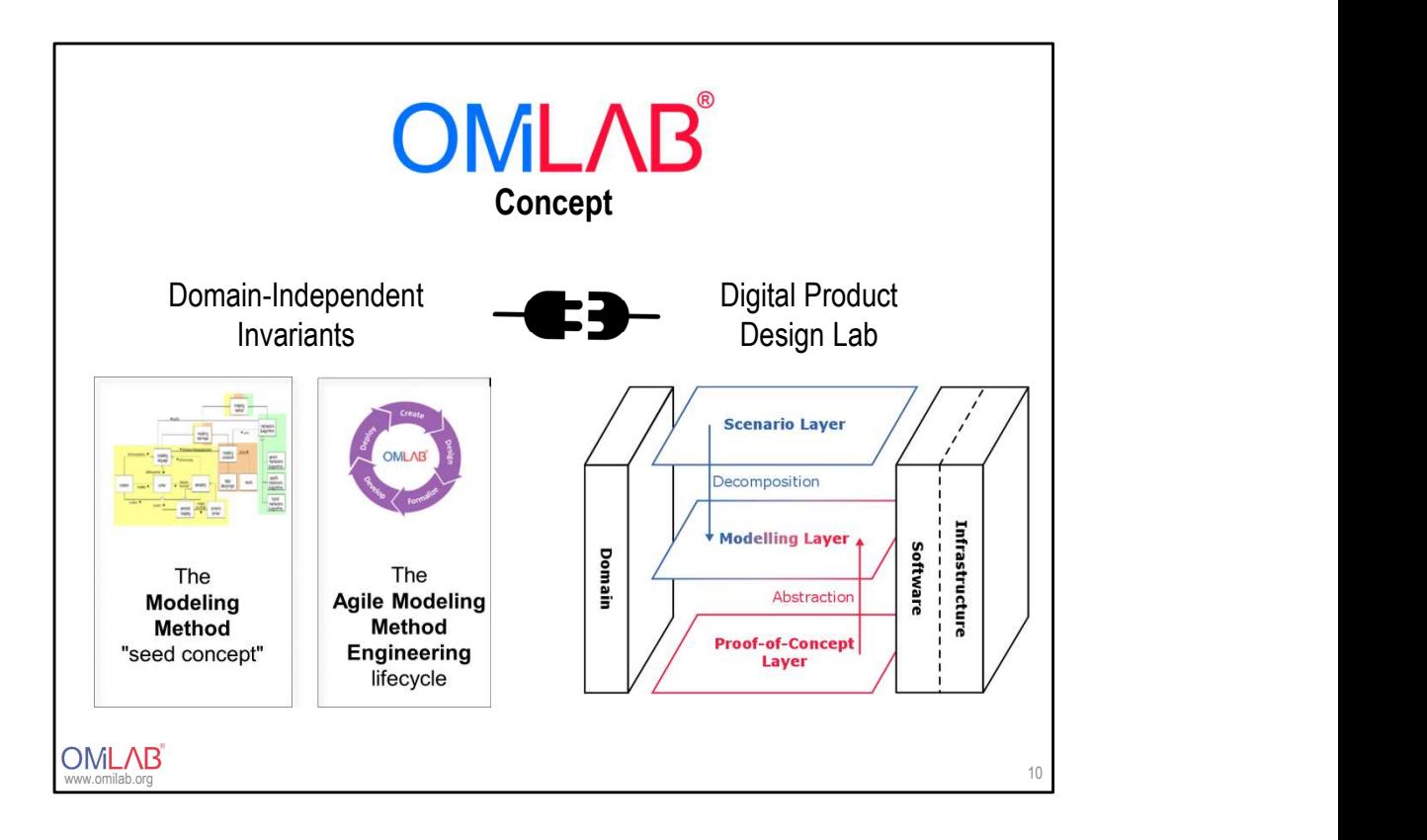

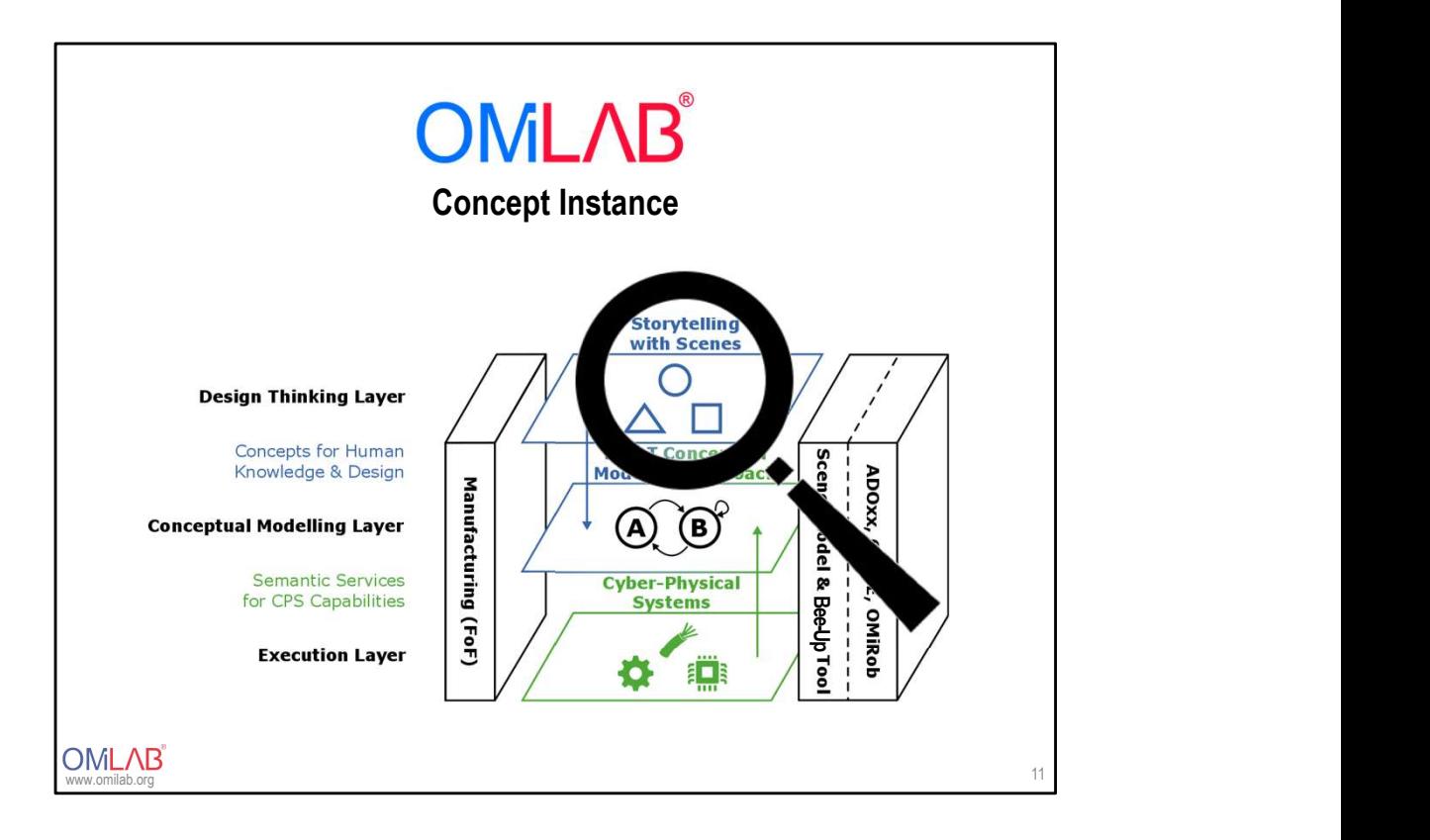

### OMLAB<sup>®</sup> DESIGN THINKING

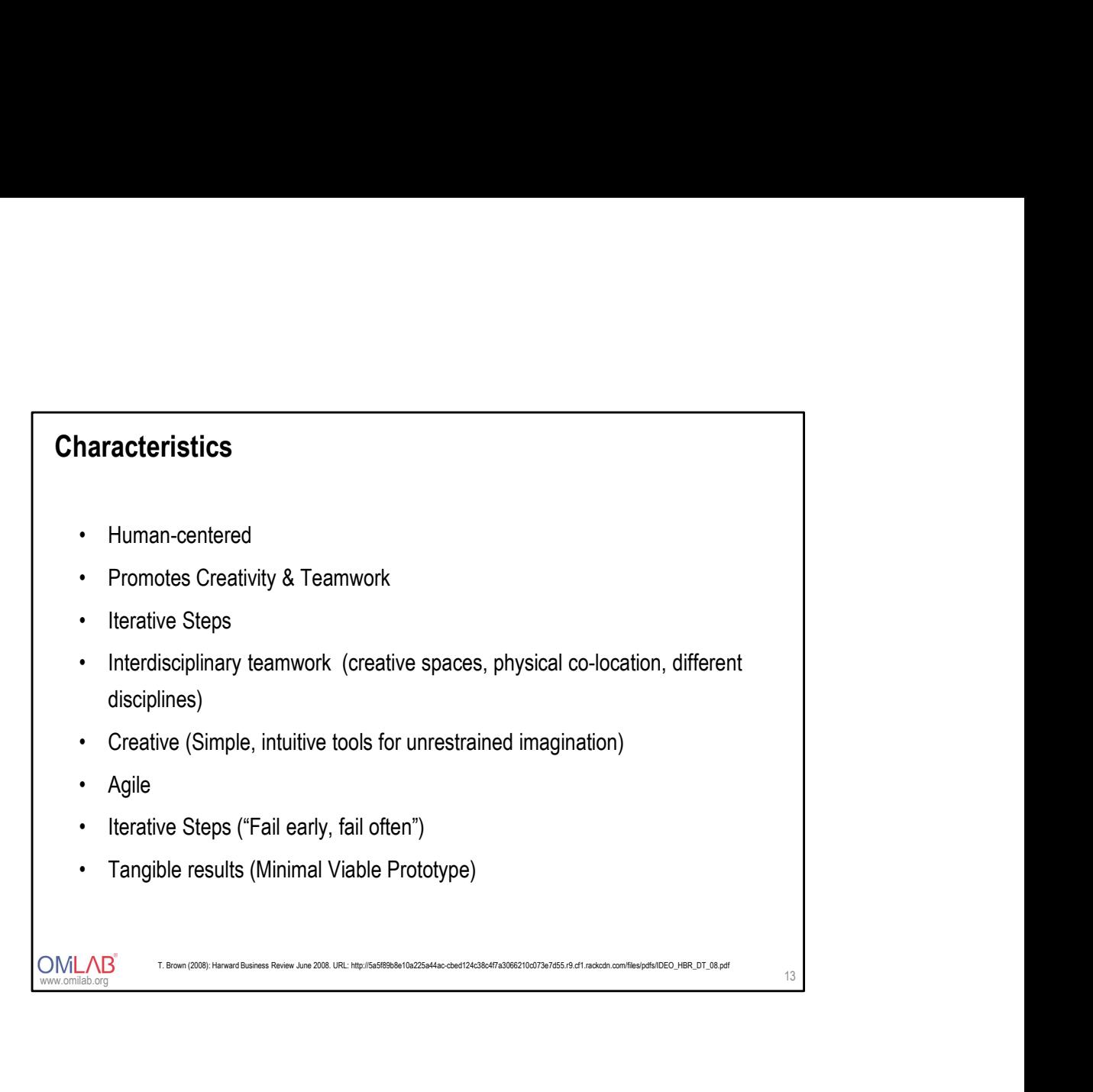

### One Method for Design Thinking: Storytelling

- 
- **One Method for Design Thinking: Storytelling**<br>• It is an "essential human activity" for sharing experiences.<br>• Storytelling helps explain the interconnections among people in situations<br>and settings, teaching broad lesson **One Method for Design Thinking: Storytelling**<br>• It is an "essential human activity" for sharing experiences.<br>• Storytelling helps explain the interconnections among people in situations<br>• Empathy is an essential and funda and settings, teaching broad lessons that engage real human beings.<br>
• Empathy is an essential and fundamental component in the process of **One Method for Design Thinking: Storytelling**<br>
• It is an "essential human activity" for sharing experiences.<br>
• Storytelling helps explain the interconnections among people in situations<br>
• **Empathy** is an essential and
- storytelling.
- 
- of the iterative process of prototyping that lead to solutions.
- **One Method for Design Thinking: Storytelling**<br>
 It is an "essential human activity" for sharing experiences.<br>
 Storytelling helps explain the interconnections among people in situations<br>
 **Empathy** is an essential and **One Method for Design Thinking: Storytelling**<br>
• It is an "essential human activity" for sharing experiences.<br>
• Storytelling helps explain the interconnections among people in situations<br>
and settings, teaching broad les generation, storytelling through videos, skits or plays, animation, talk and **is an "essential human activity" for sharing experiences.**<br>Storytelling helps explain the interconnections among people in situations<br>and settings, teaching broad lessons that **engage real human beings.**<br>**Empathy is an es**

### **Storyboard**

- 
- **Storyboard**<br>• A storyboard is a **part of storytelling** and is used for **visualizing and**<br>**organizing ideas.**<br>• The storyboarding process was developed in Hollywood during the early<br>1930s for the first animated films.<br>• Li 1930s for the first animated films.
- **Storyboard**<br>
 A storyboard is a **part of storytelling** and is used for visualizing and<br> **organizing ideas.**<br>
 The storyboarding process was developed in Hollywood during the early<br>
1930s for the first animated films.<br>
 **Storyboard**<br>• A storyboard is a part of storytelling and is used for visualizing and<br>• The storyboarding process was developed in Hollywood during the early<br>• Using a storyboard transforms your information into a visual allows people to experiment with changes in the sequence or storyline during the creative process. **Storyboard**<br>
• A storyboard is a **part of storytelling** and is used for visualizing and<br> **organizing ideas.**<br>
• The storyboarding process was developed in Hollywood during the early<br>
1930s for the first animated films.<br>
• **presentations.** The storyboard is a part of storytelling and is used for visualizing and organizing ideas.<br>The storyboarding process was developed in Hollywood during the early 1930s for the first animated films.<br>Using a
- board. The team can see and arrange the order of the film before it's made.
- Companies (IBM, General Electric) developed storyboarding as a planning tool to coordinate the construction of proposals, reports and

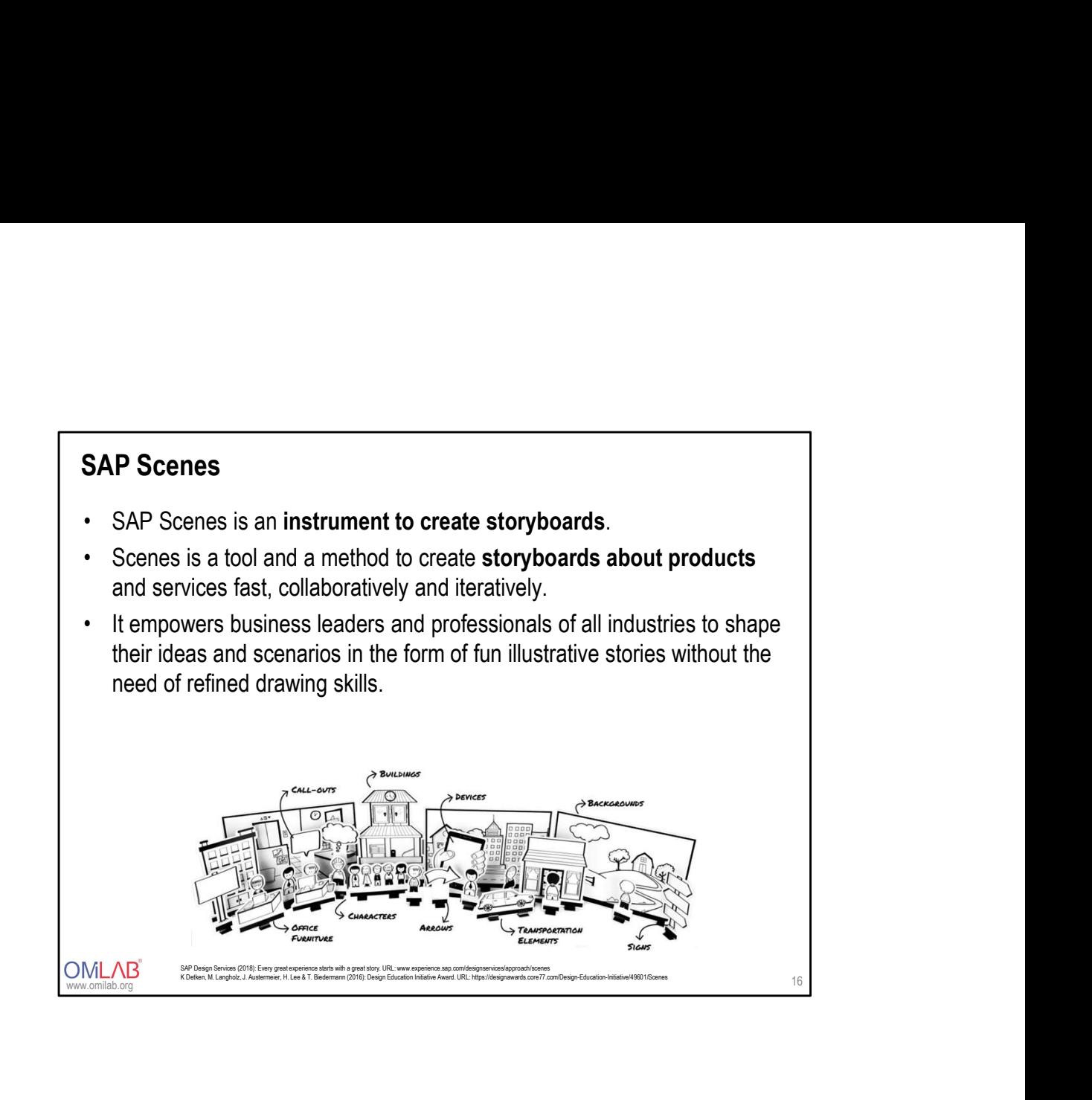

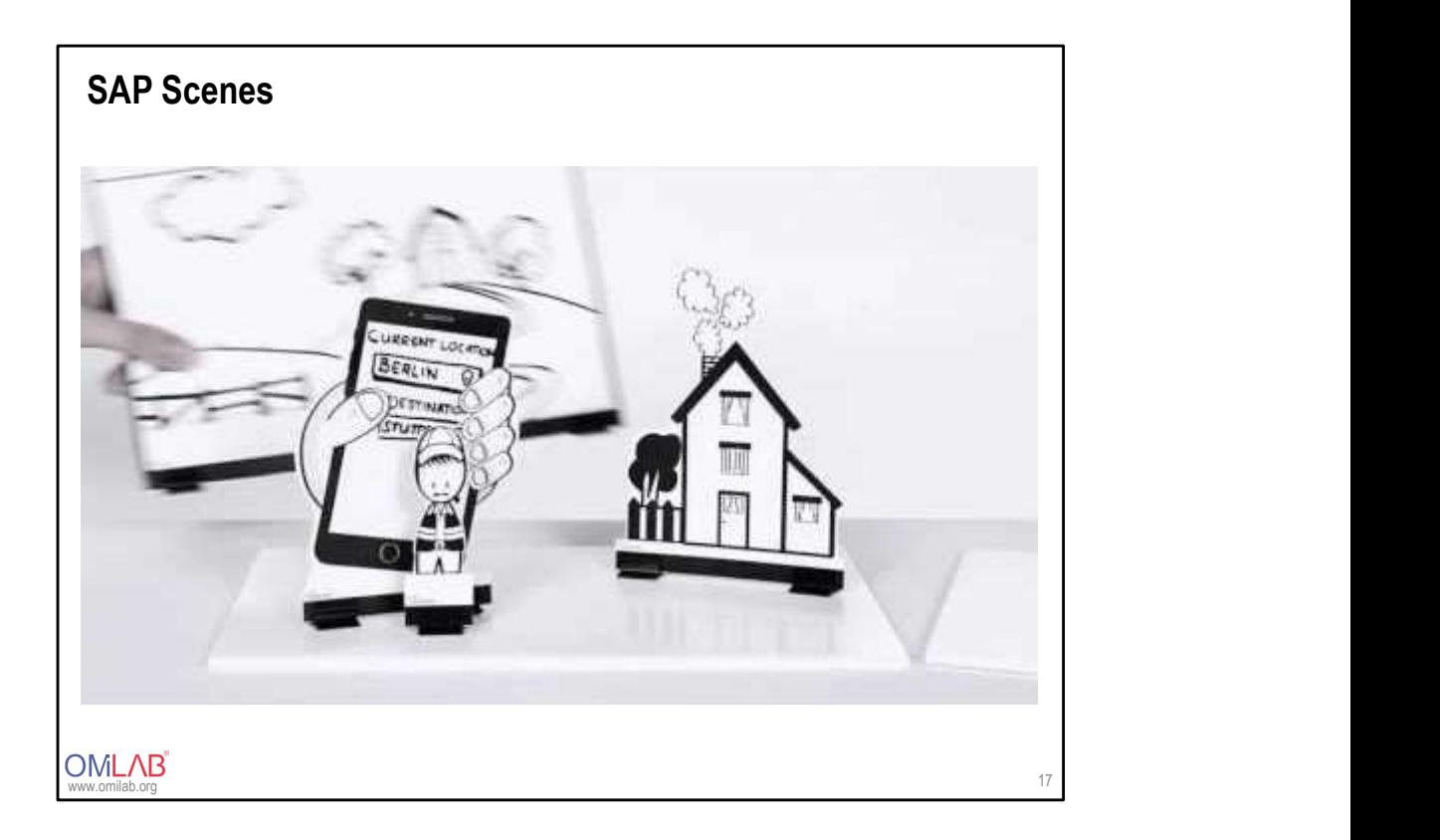

https://www.youtube.com/watch?v=UNhGyG9NUtE&feature=youtu.be

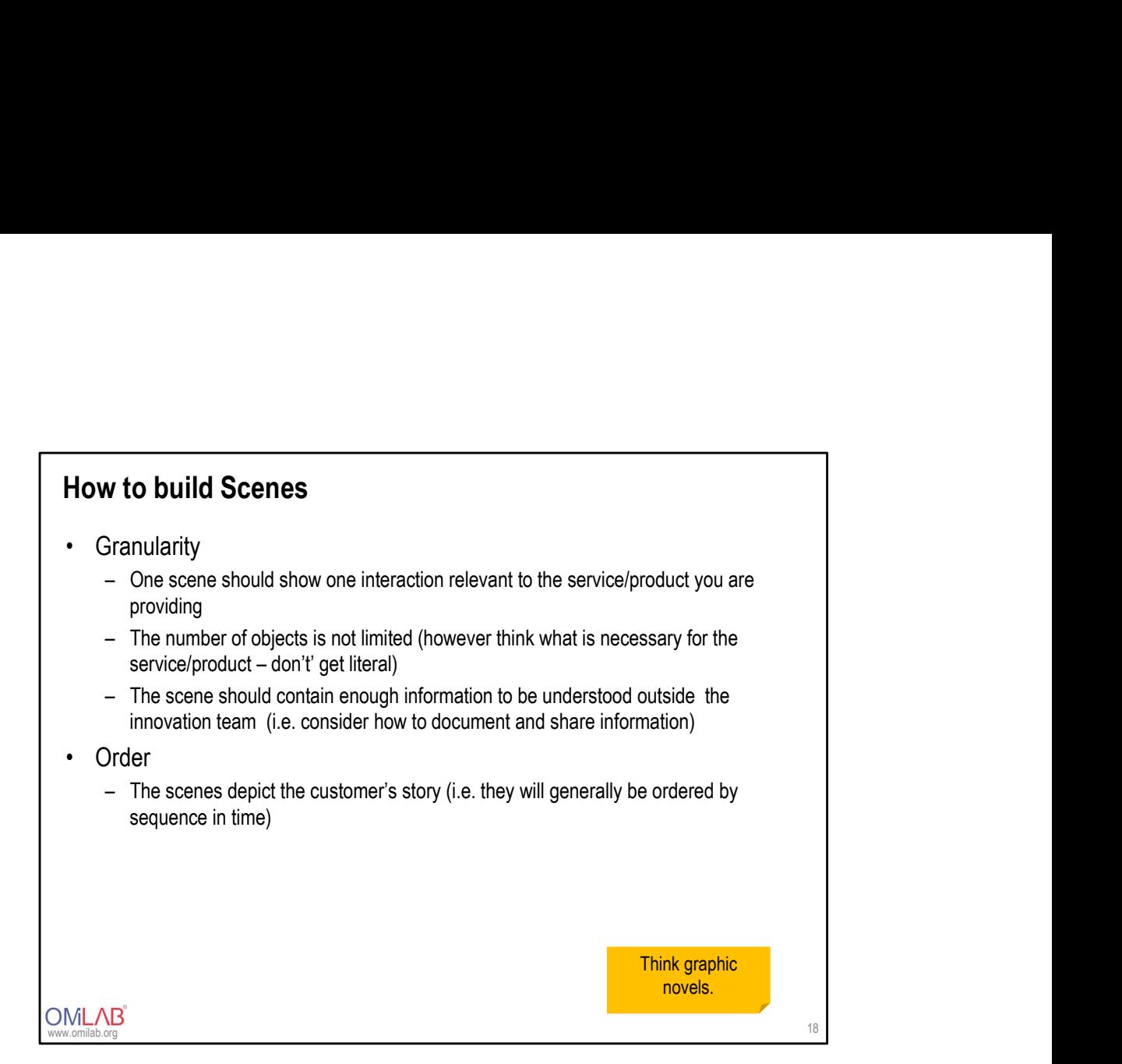

### OMLAB<sup>®</sup> DESIGN2MODEL

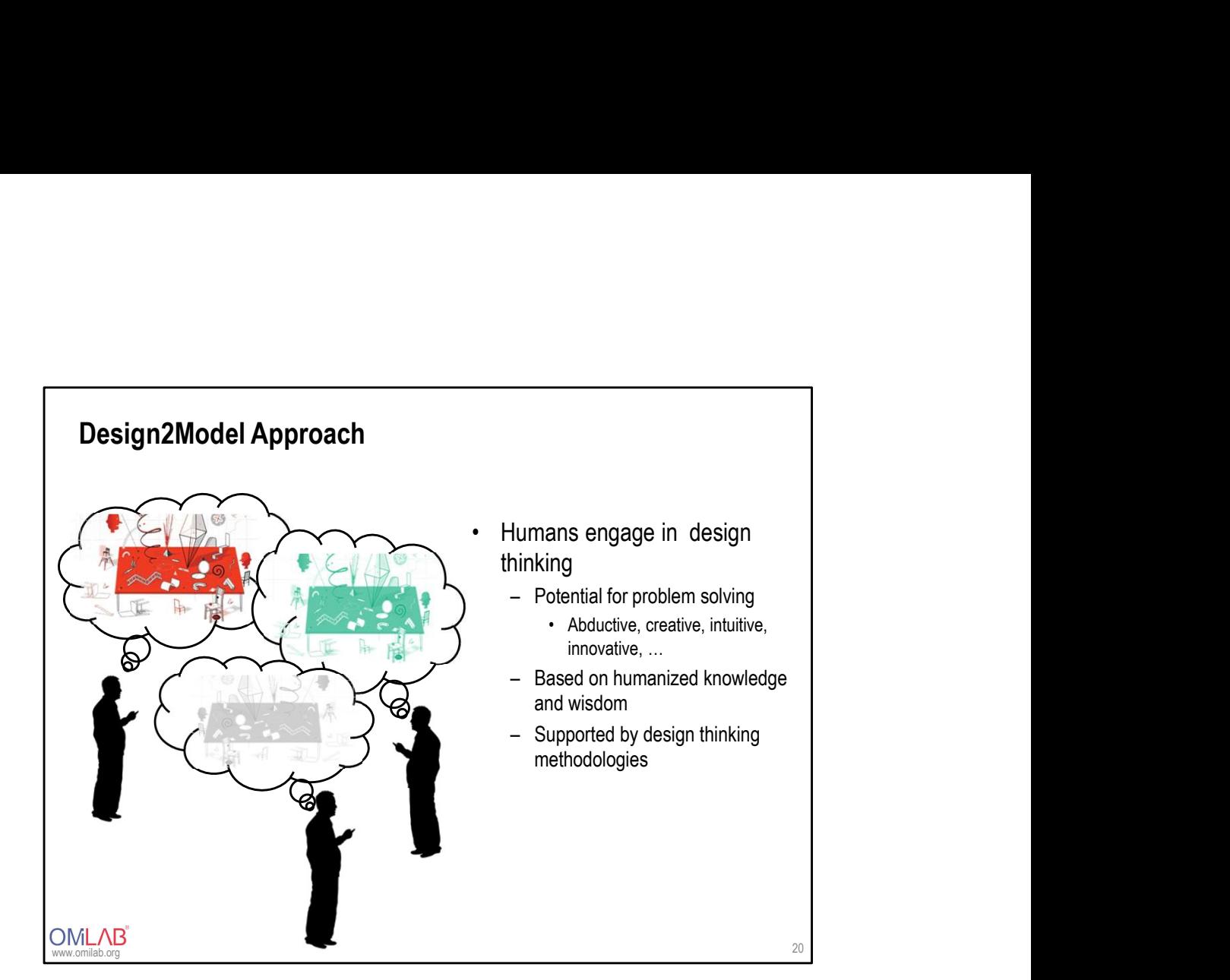

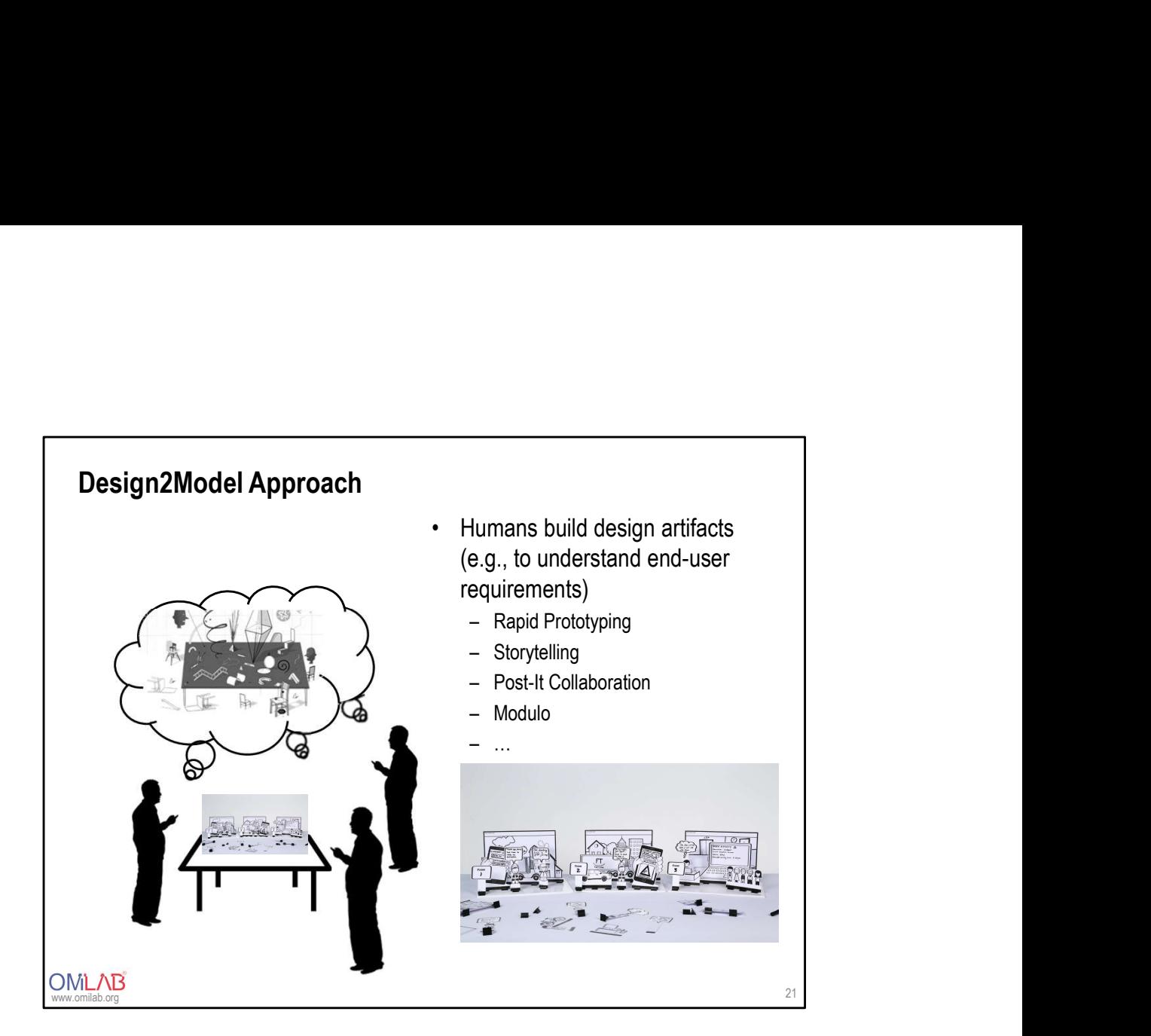

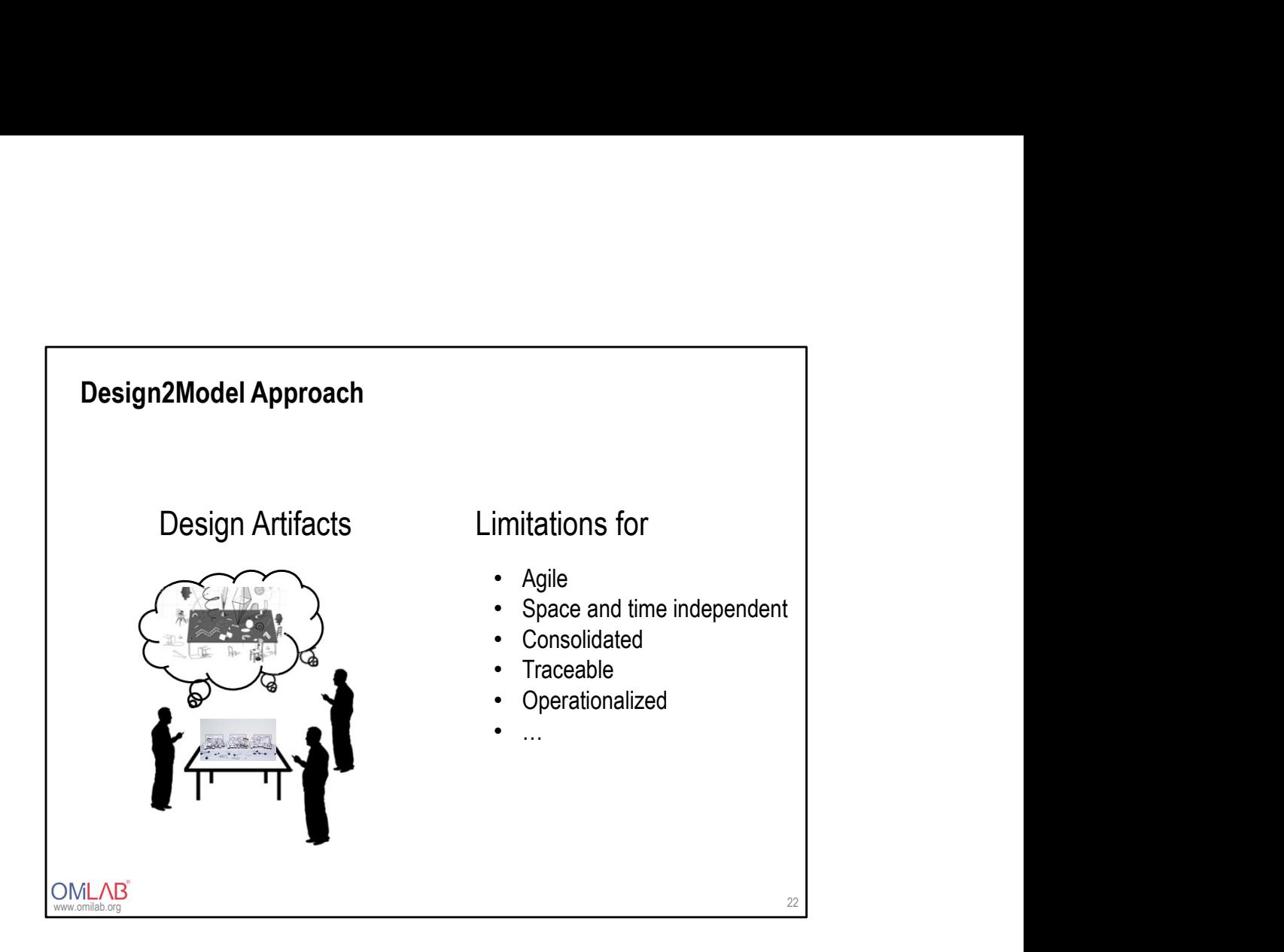

### **Design2Model Approach – The Scene2Model Case**<br>• How to overcome the limitations?<br>- Through digitalization of design<br>From haptic design artefacts.... Sign2Model Approach – The Scene2Model Case<br>How to overcome the limitations?<br>- Through digitalization of design<br>m haptic design artefacts....<br>- Innovative idea **Design2Model Approach – The Scene2Model Case**<br>
• How to overcome the limitations?<br>
– Through digitalization of design<br>
From haptic design artefacts….<br>
– Innovative idea<br>
– Prototyping with SAP Scenes: Storyboards<br>
– Desig Sign2Model Approach – The Scene2Model Case<br>- Through digitalization of design<br>- Through digitalization of design<br>n haptic design artefacts....<br>- Innovative idea<br>- Prototyping with SAP Scenes: Storyboards<br>- Design Thinking Sign2Model Approach – The Scene2Model Case<br>
How to overcome the limitations?<br>
- Through digitalization of design<br>
m haptic design artefacts....<br>
- Innovative idea<br>
- Prototyping with SAP Scenes: Storyboards<br>
- Design Think Sign2Model Approach – The Scene2Model Case<br>
How to overcome the limitations?<br>
Through digitalization of design<br>
m haptic design artefacts....<br>
Innovative idea<br>
- Prototyping with SAP Scenes: Storyboards<br>
- Design Thinking **Design2Model Approach – The Scene2Model Case**<br>
← How to overcome the limitations?<br>
– Through digitalization of design<br>
From haptic design artefacts....<br>
– Innovative idea<br>
– Prototyping with SAP Scenes: Storyboards<br>
– De **sign2Model Approach – The Scene2Model Case**<br>
tow to overcome the limitations?<br>
- Through digitalization of design<br>
In haptic design artefacts....<br>
In Innovative idea<br>
- Prototyping with SAP Scenes: Storyboards<br>
- Design T Sign2Model Approach – The Scene2Model Case<br>
How to overcome the limitations?<br>
- Through digitalization of design<br>
In haptic design artefacts....<br>
Innovative idea<br>
- Prototyping with SAP Scenes: Storyboards<br>
- Design Thinki **Sign2Model Approach – The Scene2Model Case**<br>
How to overcome the limitations?<br>
- Through digitalization of design<br>
In haptic design artefacts....<br>
- Innovative idea<br>
- Prototyping with SAP Scenes: Storyboards<br>
- Design Th Design2Model Approach – The Scene2Model Case<br>How to overcome the limitations?<br>- Through digitalization of design

- -

- 
- 
- 
- -
	-
	-

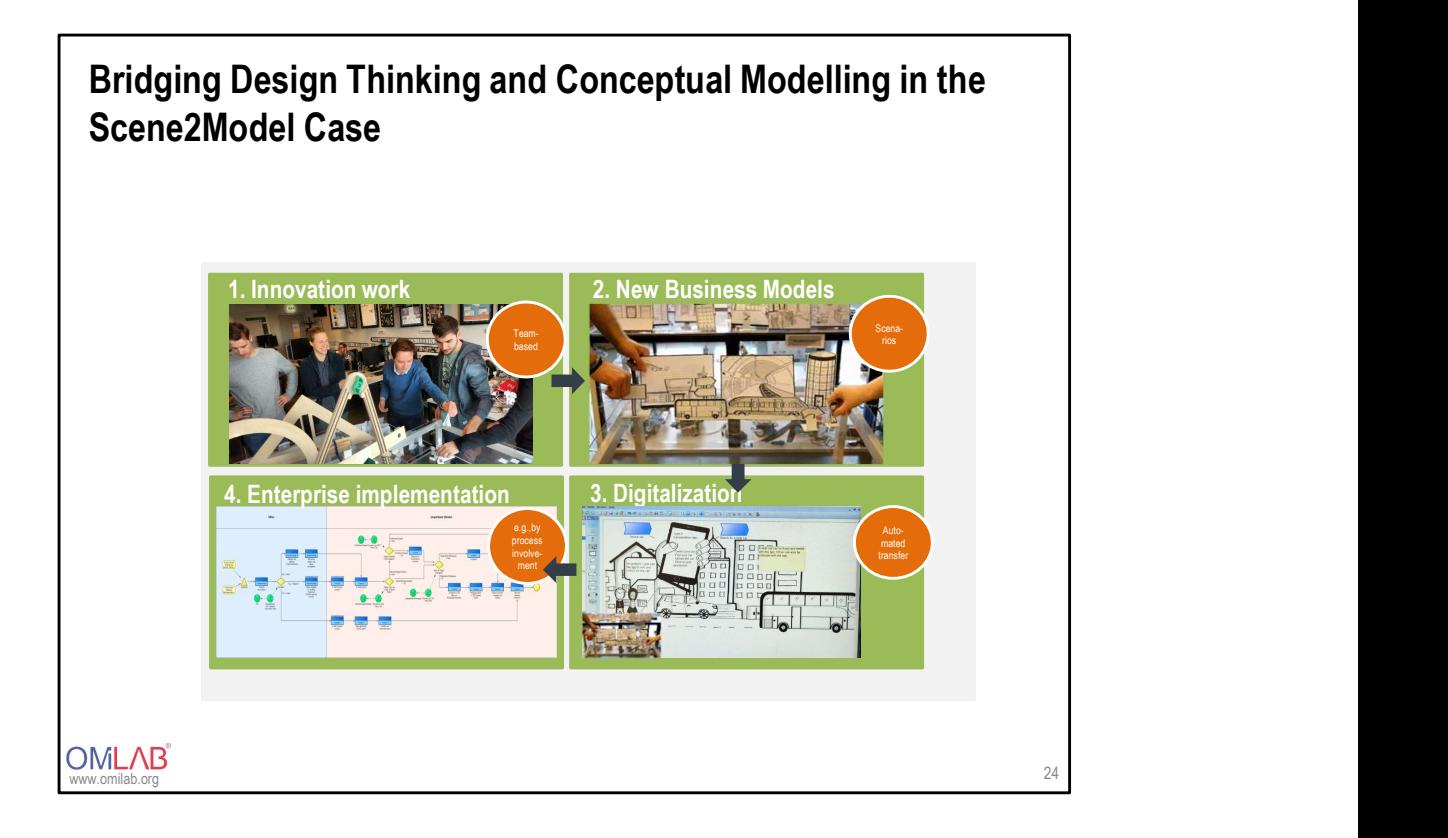

## SCENE2MODEL TOOL

OMLAB<sup>®</sup>

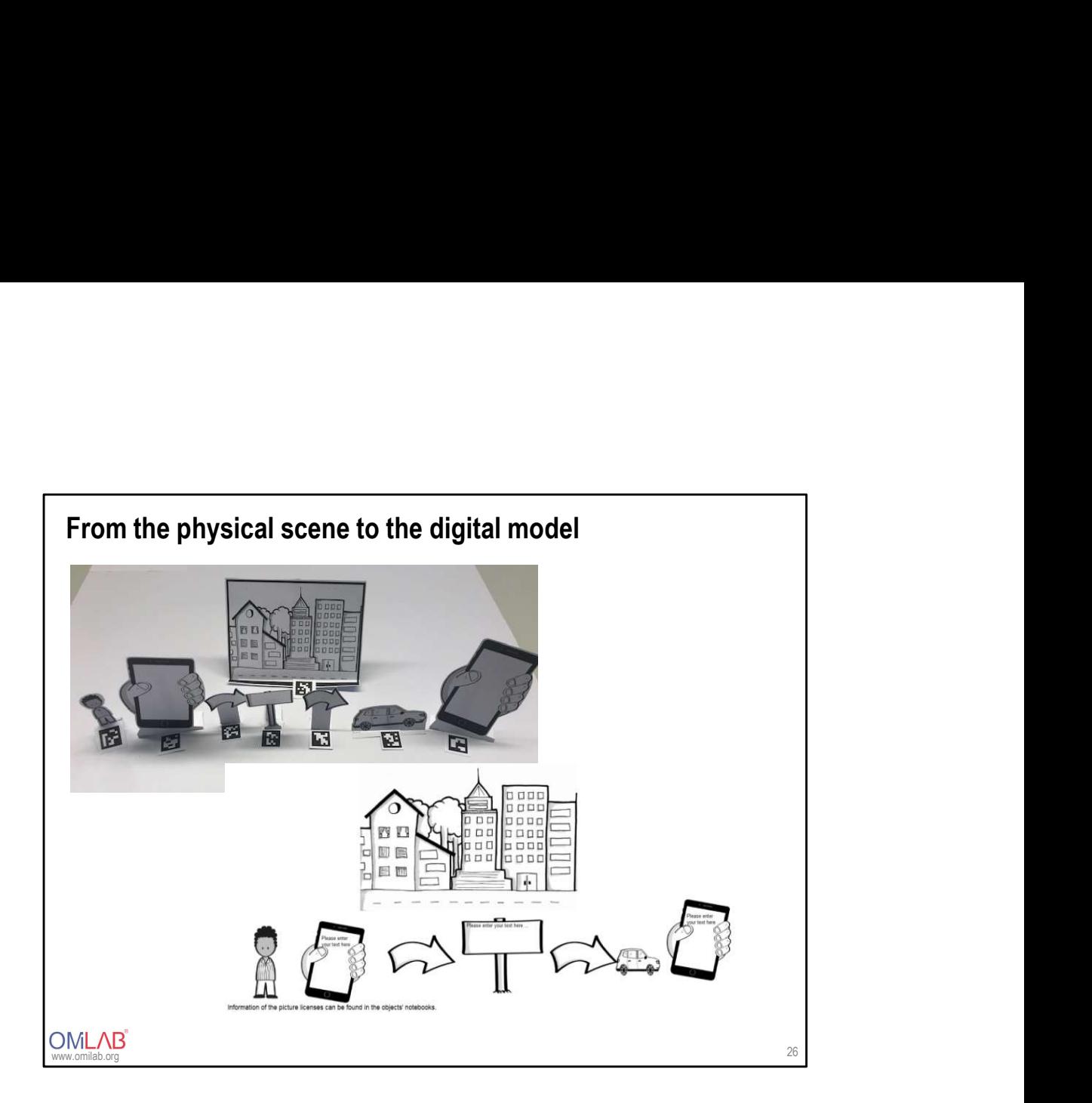

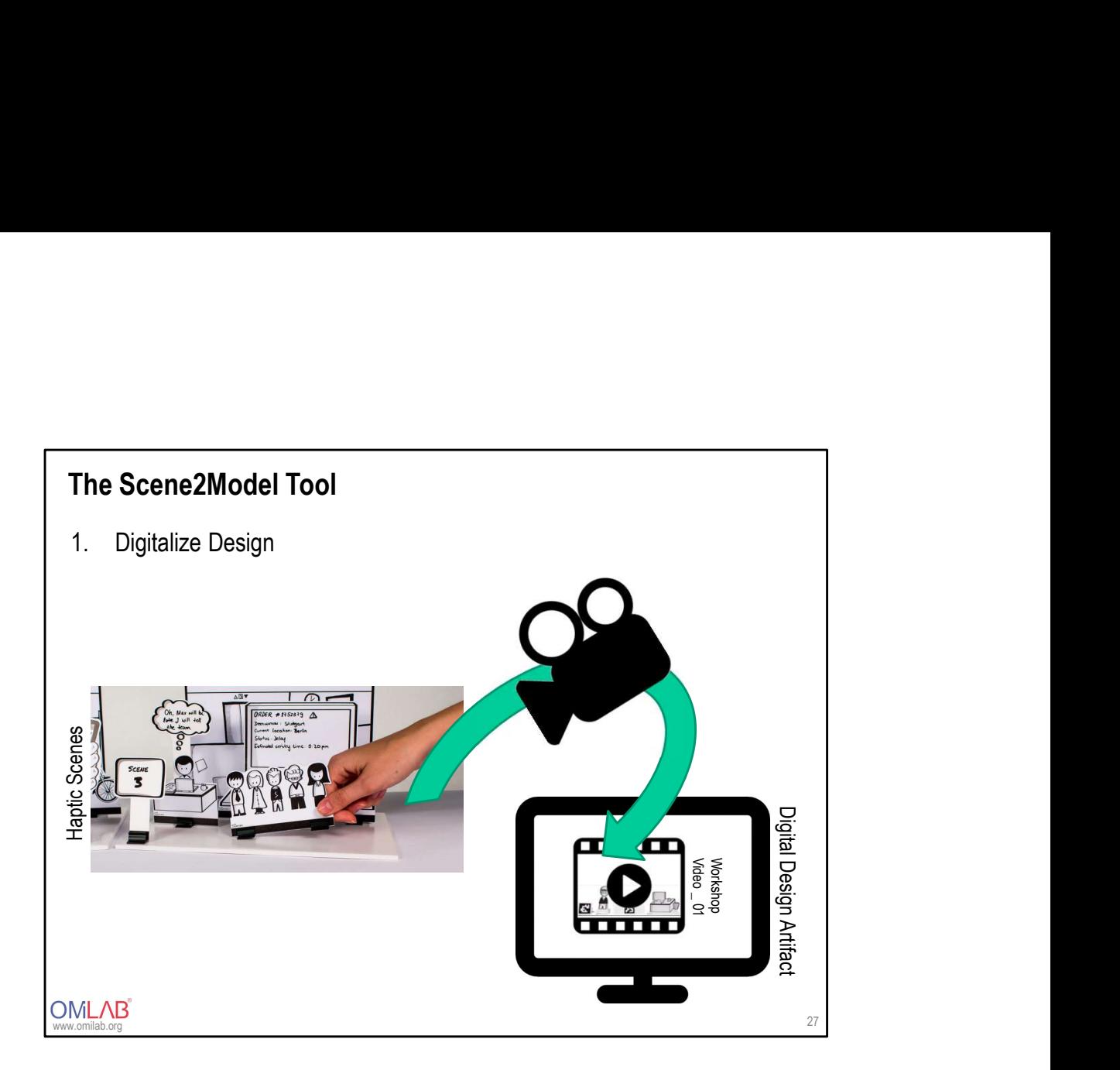

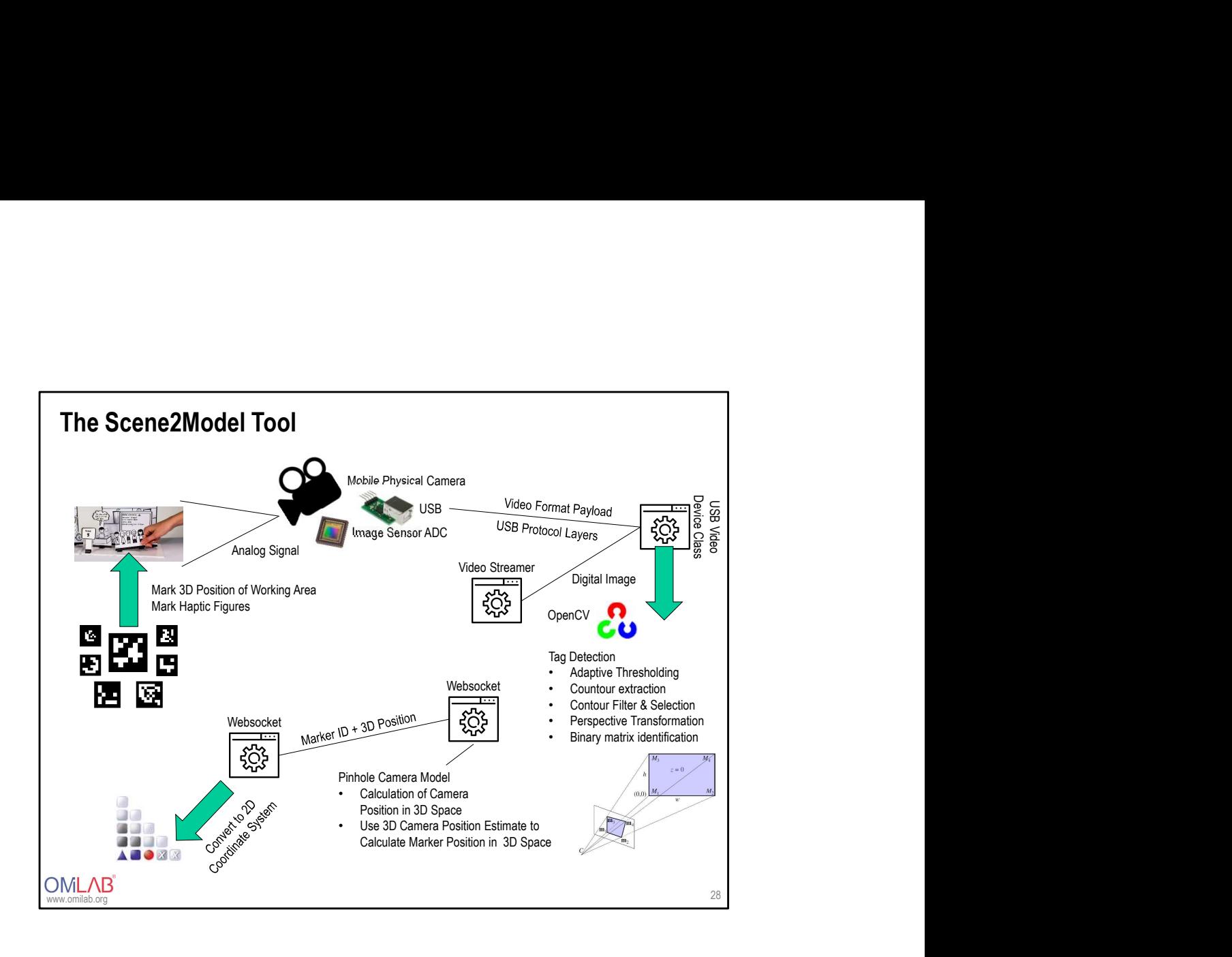

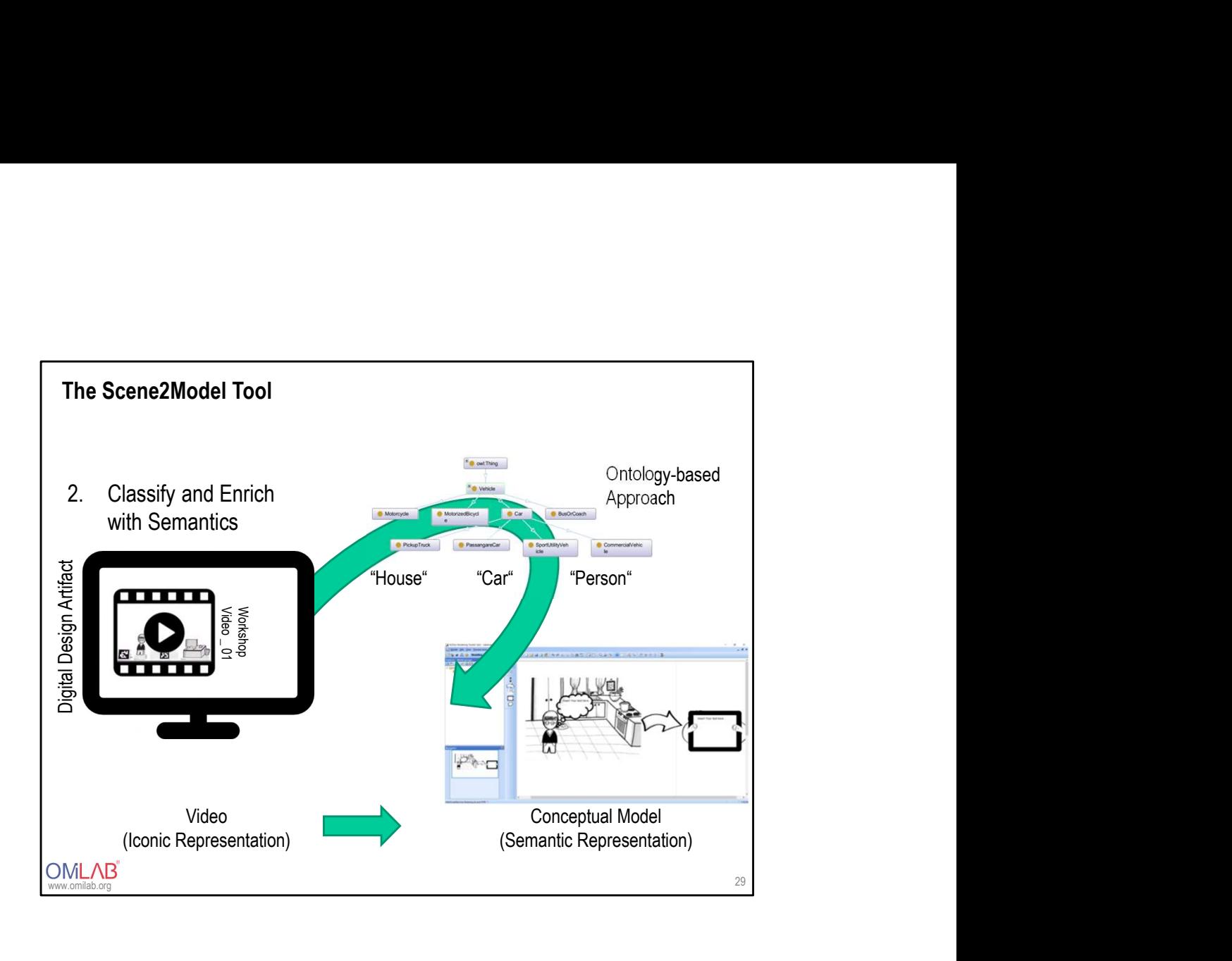

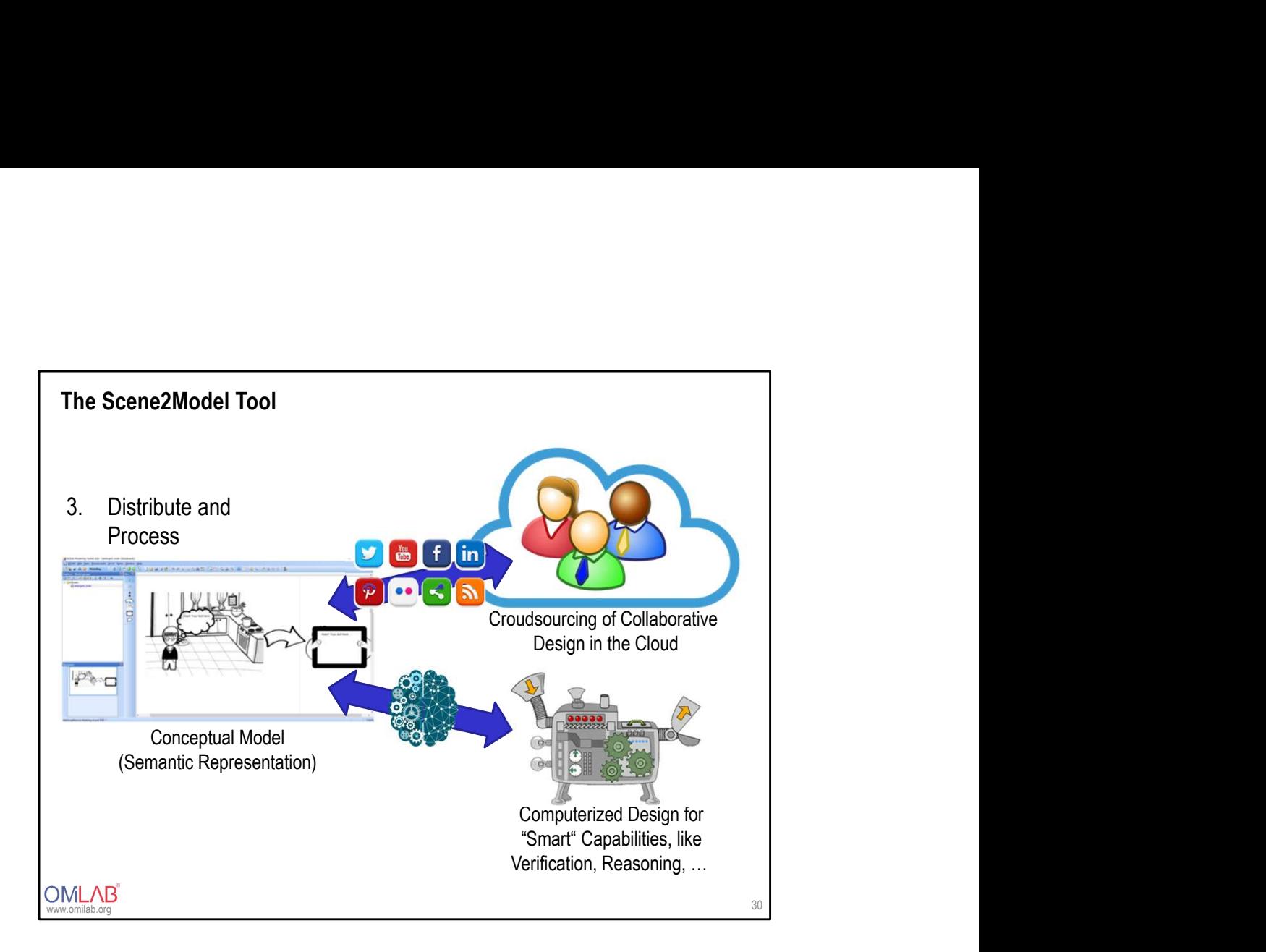

### USED MODELLING LANGUEAGES IN<br>USED MODELLING LANGUEAGES IN<br>SCENE2MODEL SCENE2MODEL

www.omilab.org

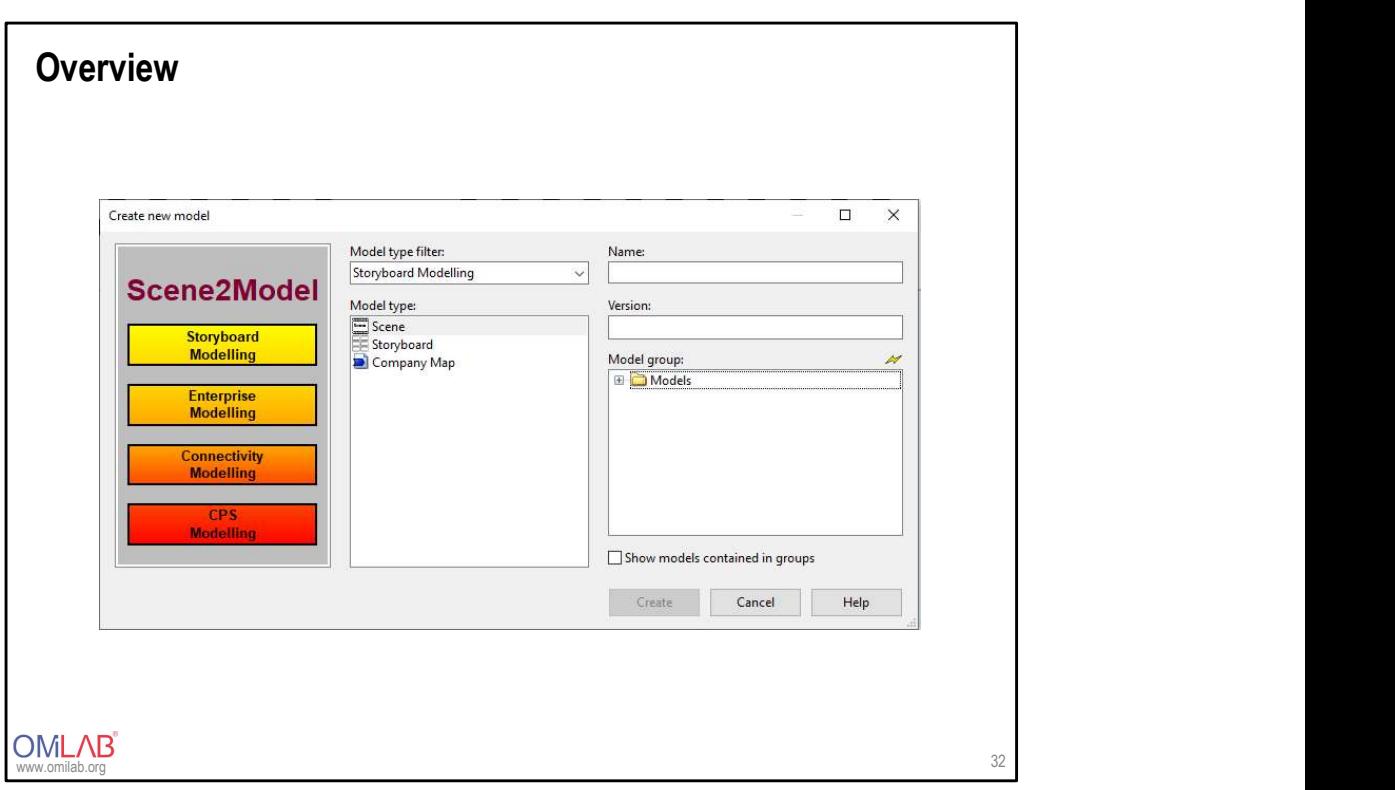

### Scene

- **Scene**<br>• The used modelling language conceptualizes the scene figures in order<br>to enable the automatic import of physical scene models using a<br>camera into a conceptualized model.<br>• The scene modelling language consist **ene**<br>The used modelling language conceptualizes the scene figures in order<br>to enable the – automatic – import of physical scene models using a<br>camera into a conceptualized model.<br>The scene modelling language consists of:<br> camera into a conceptualized model. **Scene**<br>
• The used modelling language conceptualizes the scene figures in order<br>
to enable the – automatic – import of physical scene models using a<br>
• The scene modelling language consists of:<br>
- Character – Tramsportat **ne**<br>
The used modelling language conceptualizes the scene figures in order<br>
b enable the – automatic – import of physical scene models using a<br>
amera into a conceptualized model.<br>
The scene modelling language consists of: **ne**<br>
The used modelling language conceptualizes the scene figures in order<br>
b enable the – automatic – import of physical scene models using a<br>
amera into a conceptualized model.<br>
The scene modelling language consists of: **net**<br>
The used modelling language conceptualizes the scene figures in order<br>
b enable the – automatic – import of physical scene models using a<br>
amera into a conceptualized model.<br>
The scene modelling language consists of **ne**<br>
The used modelling language conceptualizes the scene figures in order<br>
be mable the – automatic – import of physical scene models using a<br>
amera into a conceptualized model.<br>
The scene modelling language consists of: **ne**<br>
The used modelling language conceptualizes the scene figures in order<br>
o enable the – automatic – import of physical scene models using a<br>
amera into a conceptualized model.<br>
The scene modelling language consists of: **inc**<br>
The used modelling language conceptualizes the scene figures in order<br>
amera into a conceptualized model.<br>
The scene modelling language consists of:<br>
The scene modelling language consists of:<br>
- Character<br>
- Team<br>
dependence of the scene figures in order<br>
product - import of physical scene models using a<br>
eptualized model.<br>
In any language consists of:<br>
- Transportation-Element<br>
- Building<br>
- Accessory<br>
- Background<br>
- Process For Handler Conceptualizes the scene figures in order<br>
product — import of physical scene models using a<br>
eptualized model.<br>
Ing language consists of:<br>
- Transportation-Element<br>
- Building<br>
- Accessory<br>
- Process Managuage conceptualizes the scene figures in order<br>
matic – import of physical scene models using a<br>
eptualized model.<br>
Ig language consists of:<br>
- Transportation-Element<br>
- Background<br>
- Racessory<br>
- Process For a language conceptualizes the scene figures in order<br>
promatic – import of physical scene models using a<br>
eptualized model.<br>
Transportation-Element<br>
- Buiding<br>
- Buiding<br>
- Background<br>
- Process<br>
eferenced with "has re Managuage conceptualizes the scene figures in order<br>
production in the scene of thysical scene models using a<br>
eptualized model.<br>
Ig language consists of:<br>
- Transportation-Element<br>
- Building<br>
- Background<br>
- Process<br>
efe
- - - -
		-
- 
- 
- 
- 
- **Scene**<br>• The used modelling language conceptualizes the scene figures in order<br>
to enable the automatic import of physical scene models using a<br>
camera into a conceptualized model.<br>
 The scene modelling language con dependency. The process element can be linked with "executes" to link the process execution to a particular element.

www.omilab.org

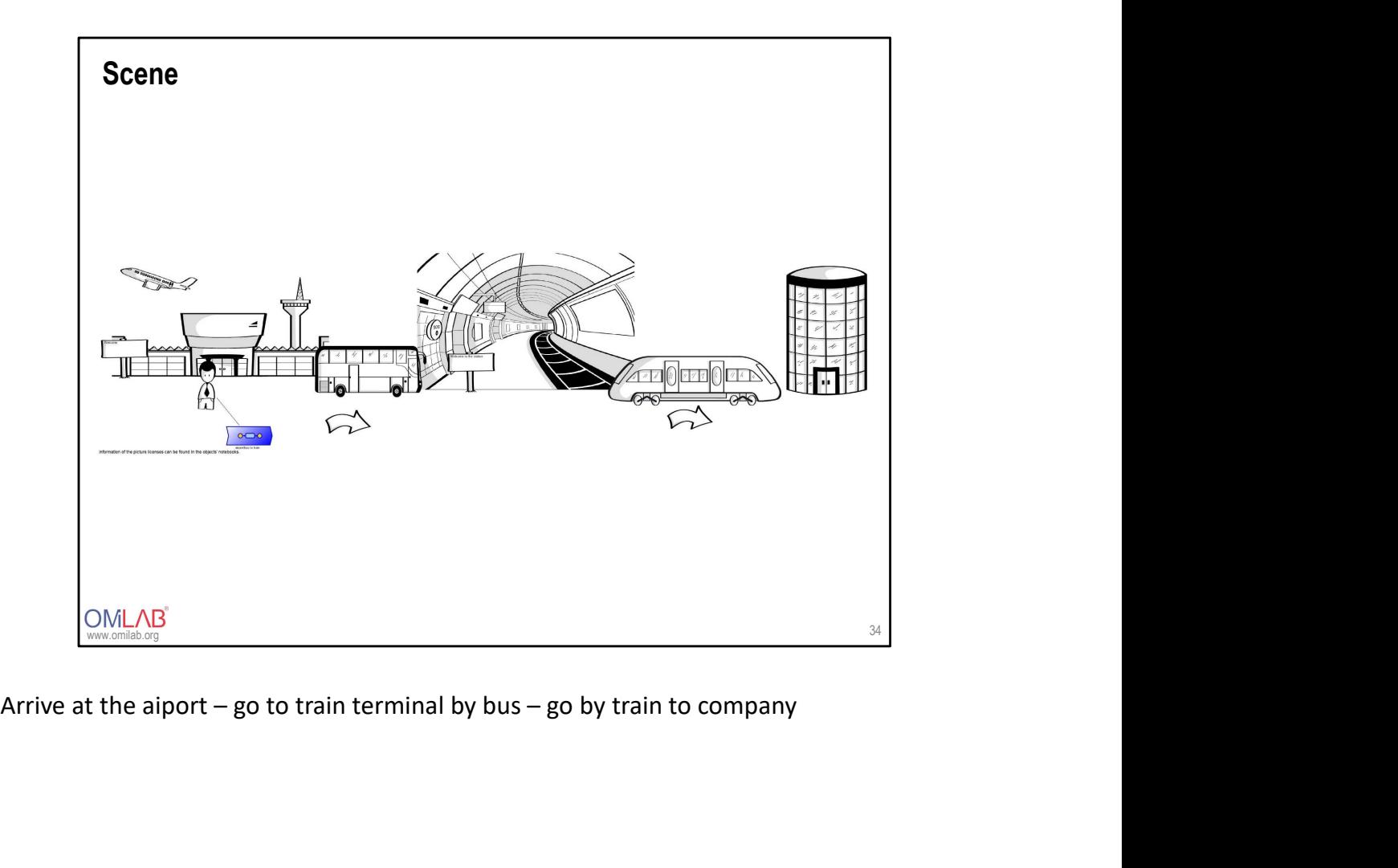

### Story Board

- 
- 
- **Story Board**<br>• Groups the various scenes into a consistent story board<br>• Individual scenes can be seen as sub-models of the overall story board<br>• The story board can be seen as the aggregation of a set of individual scen • Croups the various scenes into a consistent story board<br>• Individual scenes can be seen as sub-models of the overall story board<br>• The story board can be seen as the aggregation of a set of individual<br>• The story board m **Story Board**<br>• Groups the various scenes into a consistent story board<br>• Individual scenes can be seen as sub-models of the overall story board<br>• The story board can be seen as the aggregation of a set of individual<br>• The scenes. **Story Board**<br>• Groups the various scenes into a consistent story board<br>• Individual scenes can be seen as sub-models of the overall story board<br>• The story board can be seen as the aggregation of a set of individual<br>scene **Ty Board**<br>Broups the various scenes into a consistent story board<br>dividual scenes can be seen as sub-models of the overall story board<br>The story board can be seen as the aggregation of a set of individual<br>cenes.<br>— Element From the various scenes into a consistent story board<br>From the various scenes into a consistent story board<br>The story board can be seen as the aggregation of a set of individual<br>cenes.<br>The story board modelling language co
- -
	- to indicate a sequence in which the scenes are foreseen to be executed.

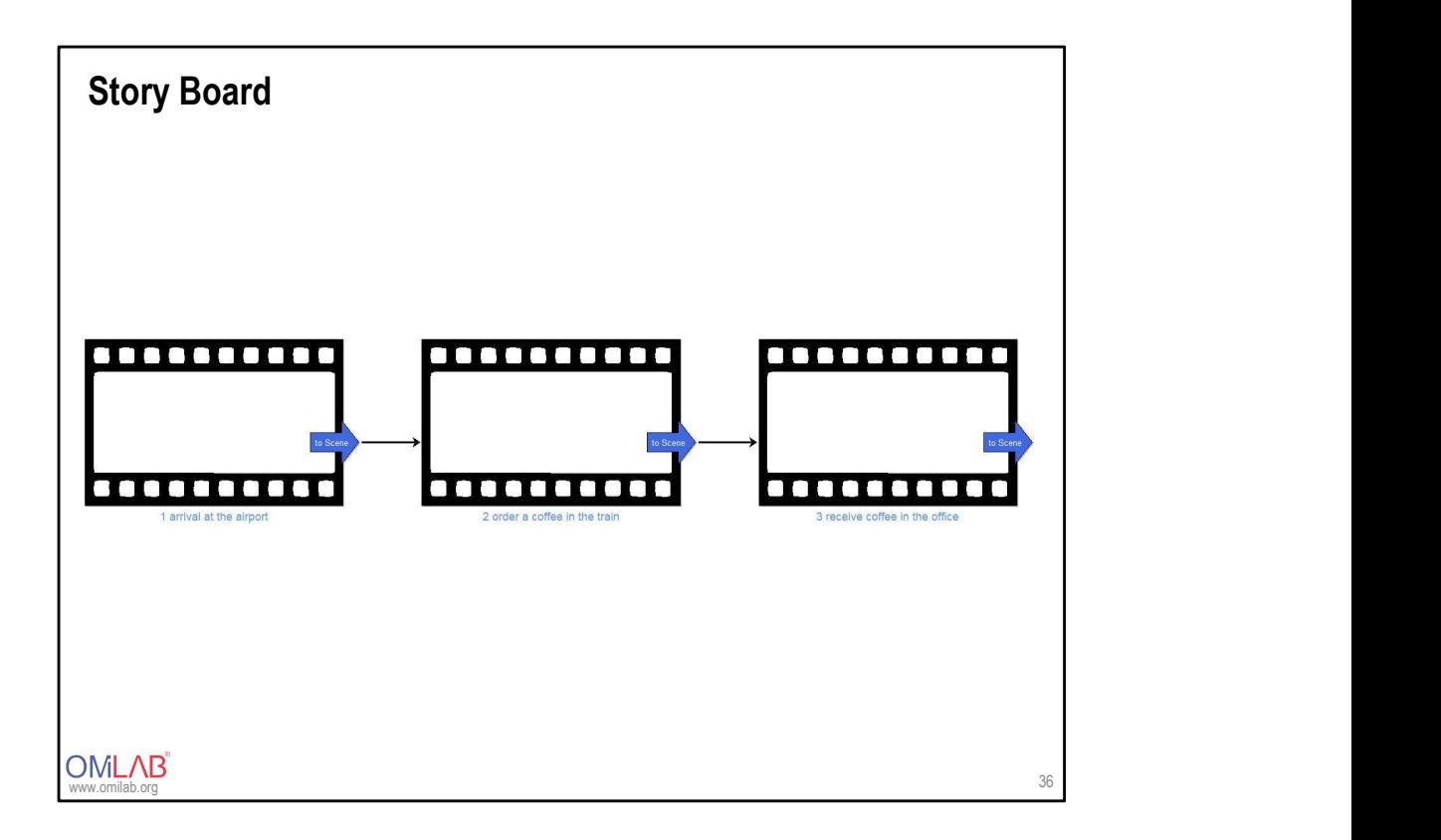

### Company Map

- 
- **Company Map**<br>• Identifies the processes that are needed to execute the scenes<br>• Invividual process are identified in the scene models and grouped in the<br>• The identified processes from the varous scenes are collected and
- **Company Map**<br>• Identifies the processes that are needed to execute the scenes<br>• Invividual process are identified in the scene models and grouped in the<br>• The identified processes from the varous scenes are collected and mpany Map<br>
Identifies the processes that are needed to execute the scenes<br>
Invividual process are identified in the scene models and grouped in the<br>
company map which introduces a process-oriented view<br>
The identified proc
- Identifies the processes that are needed to execute the scenes Invividual process are identified in the scene models and grouped in the company map which introduces a process-oriented view The identified processes f **mpany Map**<br> **Machiffes** the processes that are needed to execute the scenes<br>
Invividual process are identified in the scene models and grouped in the<br>
company map which introduces a process-oriented view<br>
The identified p **Company Map**<br>
• Identifies the processes that are needed to execute the scenes<br>
• Invividual process are identified in the scene models and grouped in the<br>
• The dentified processes from the varous scenes are collected a **Elements** many Map<br>
Hentifies the processes that are needed to execute the scenes<br>
movidual process are identified in the scene models and grouped in the<br>
nompany map which introduces a process-oriented view<br>
The identified processe many Map<br>
entifies the processes that are needed to execute the scenes<br>
vividual process are identified in the scene models and grouped in the<br>
ompany map which introduces a process-oriented view<br>
the identified processes many Map<br>
elentifies the processes that are needed to execute the scenes<br>
invividual process are identified in the scene models and grouped in the<br>
ompany map which introduces a process-oriented view<br>
the identified proces many Map<br>
elentifies the processes that are needed to execute the scenes<br>
invividual process are identified in the scene models and grouped in the<br>
ompany map which introduces a process-oriented view<br>
The identified proces **Map dentifies the processes that are needed to execute the scenes**<br>
movividual process are identified in the scene models and grouped in the<br>
ompany map which introduces a process-oriented view<br>
The identified processes f **Relations** execute the scenes<br>
e models and grouped in the<br>
priented view<br>
cenes are collected and then<br>
ments to structure the process<br>
Relations<br>
- Has process<br>
- Value flow
	-
	-

- 
- 
- 

www.omilab.org

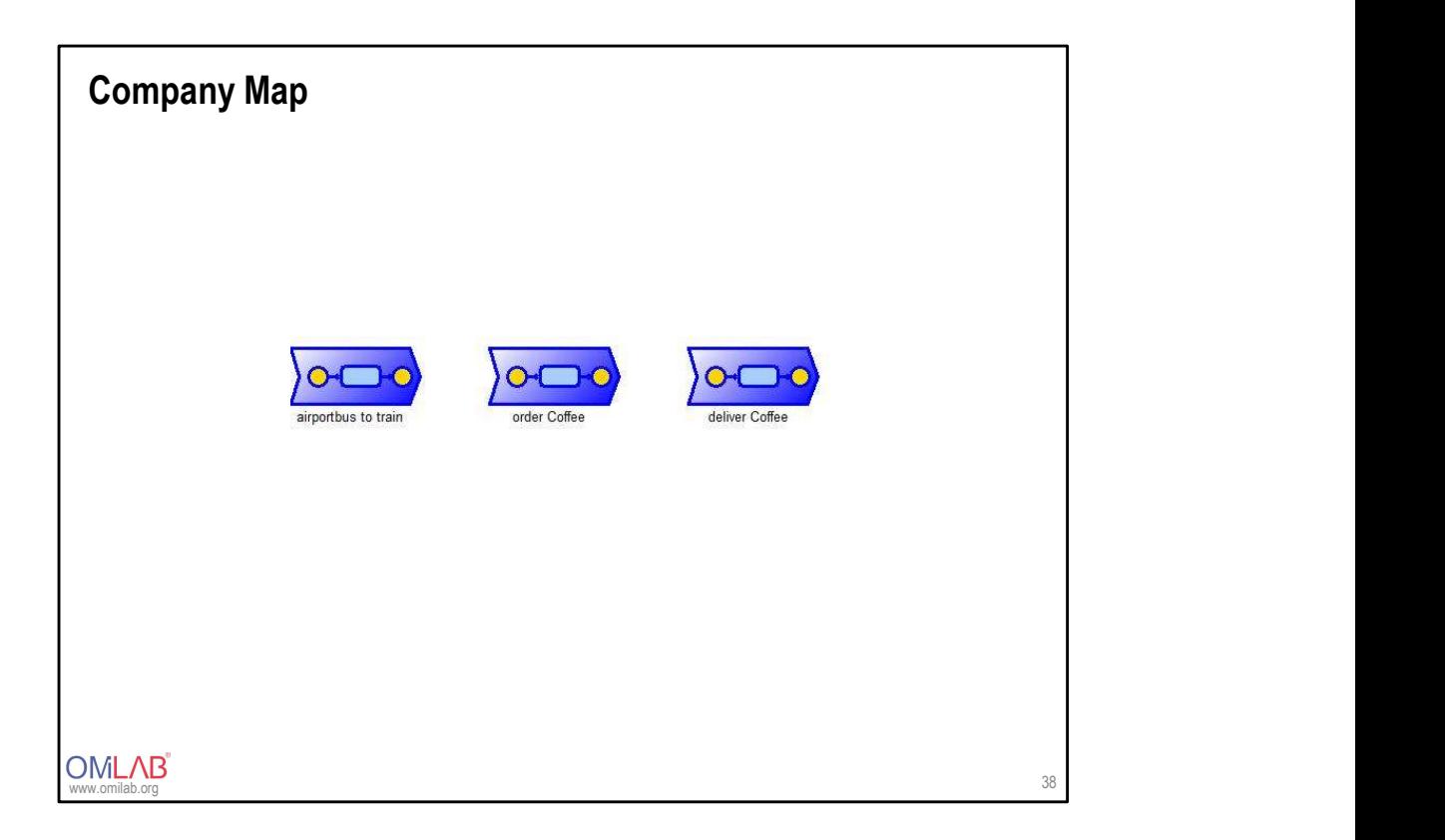

### THE SCENE2MODEL TOOL IN<br>ACTION<br>ACTION ACTION

OMLAB<sup>®</sup>

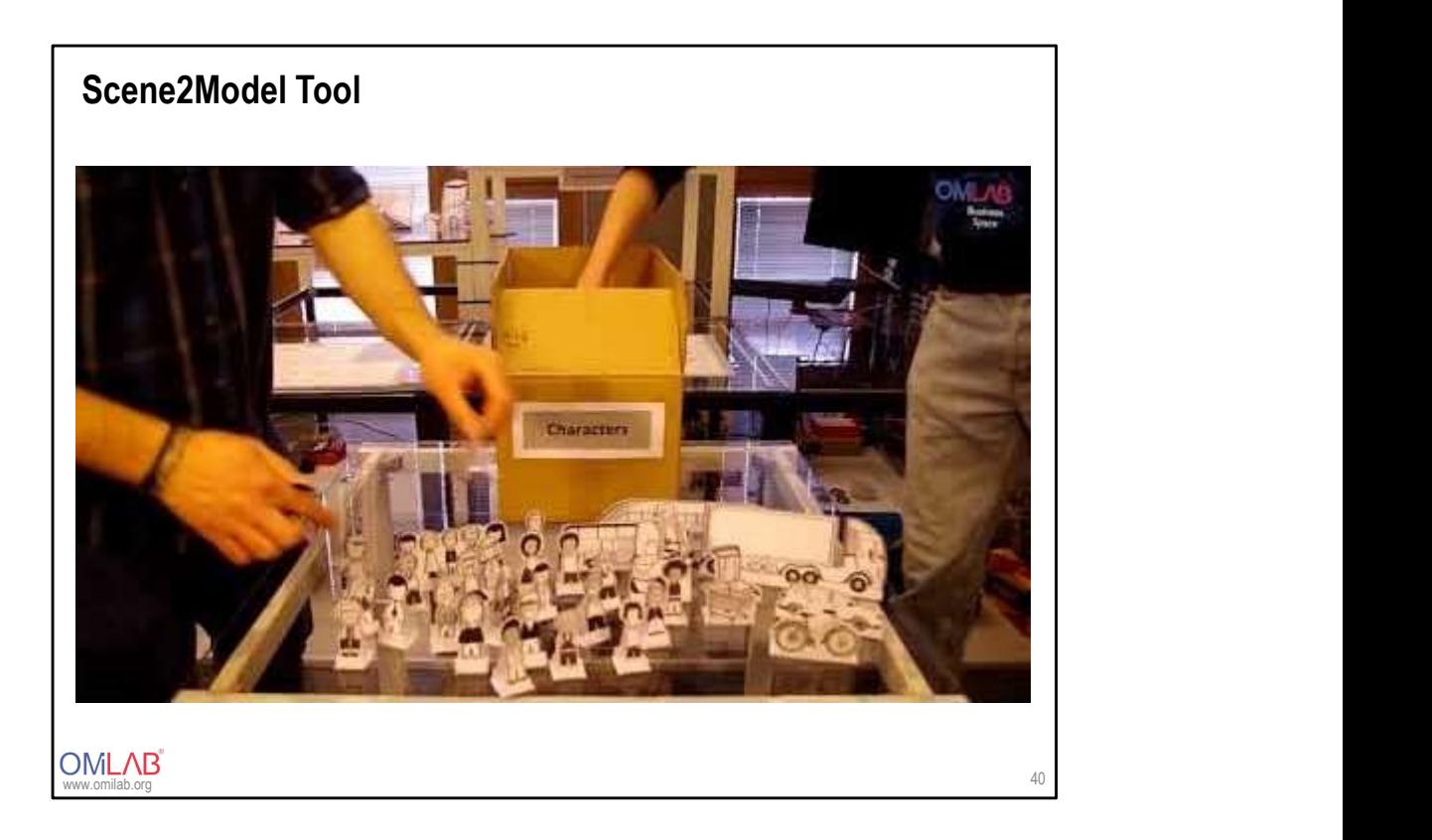

https://www.youtube.com/watch?v=kQoQtEME\_ss&feature=youtu.be

## DOWNLOAD SCENE2MODEL

**OMLAB** 

**Download the tool**<br>1. Visit<br><u>https://austria.omilab.org/psm/content/scene2model/download?view=download</u><br>and download the tool for your operating system.<br>Scene2Moodel supports:<br>• Windows XP, Vista, 7,8 https://austria.omilab.org/psm/content/scene2model/download?view=do wnload the tool<br>Wisit<br>https://austria.omilab.org/psm/content/scene2model/download?view=download<br>and download the tool for your operating system.<br>Come2Modoel supports:<br>Fedora 28, 29<br>MacOS Mojave (10.14.2) Scene2Moodel supports: Download the tool<br>1. Visit<br>https://austria.omilab.org/psm/content/scene2model/download?view=download<br>https://austria.omilab.org/psm/content/scene2model/download?view=download<br>https://austria.omilab.org/psm/content/scene2mo

- Windows XP, Vista, 7,8
- Fedora 28, 29
- MacOS Mojave (10.14.2)
- Ubuntu 18.04 LTS, 18.10
- 
- 
- **Download the tool**<br>
1. Visit<br>
1. Visit<br>
1. Extract the package to a local form of the package of model (download ?view=do<br>
1. This package to a local folder<br>
2. Extract the package to a local folder<br>
2. Extract the packag **Download the tool**<br>
3. Visit<br> **Simple S//austria omileb.org/psm/content/scene2/model/download?view=download and download the tool for your operating system.**<br>
Scene2Moodel supports:<br>
2. Fadora 28, 29<br>
MacOS Mojave (10.14. **Download the tool**<br>
1. Visit<br>
https://austria.omilab.org/psm/content/scene2model/download?view=do<br>
<u>whload</u> and download the tool for your operating system.<br>
Scene2Modoxe SP, visita, 7,8<br>
Fedora 28, 29<br>
• MacOS Mojave (10 guide or the FAQ on installation issues for detailed instructions and solutions or have a look at the support documents in the "dbinfo" folder.
	- ADOxx.org, https://www.adoxx.org/live/installation-guide-15
	- ADOxx.org, https://www.adoxx.org/live/faq/-/message\_boards/category/19633

### SETTING STARTED WITH THE RESERVE OF THE START OF THE SET OF THE SET OF THE SET OF THE SET OF THE SET OF THE SE<br>SCENE2MODEL SCENE2MODEL

OMLAB<sup>®</sup>

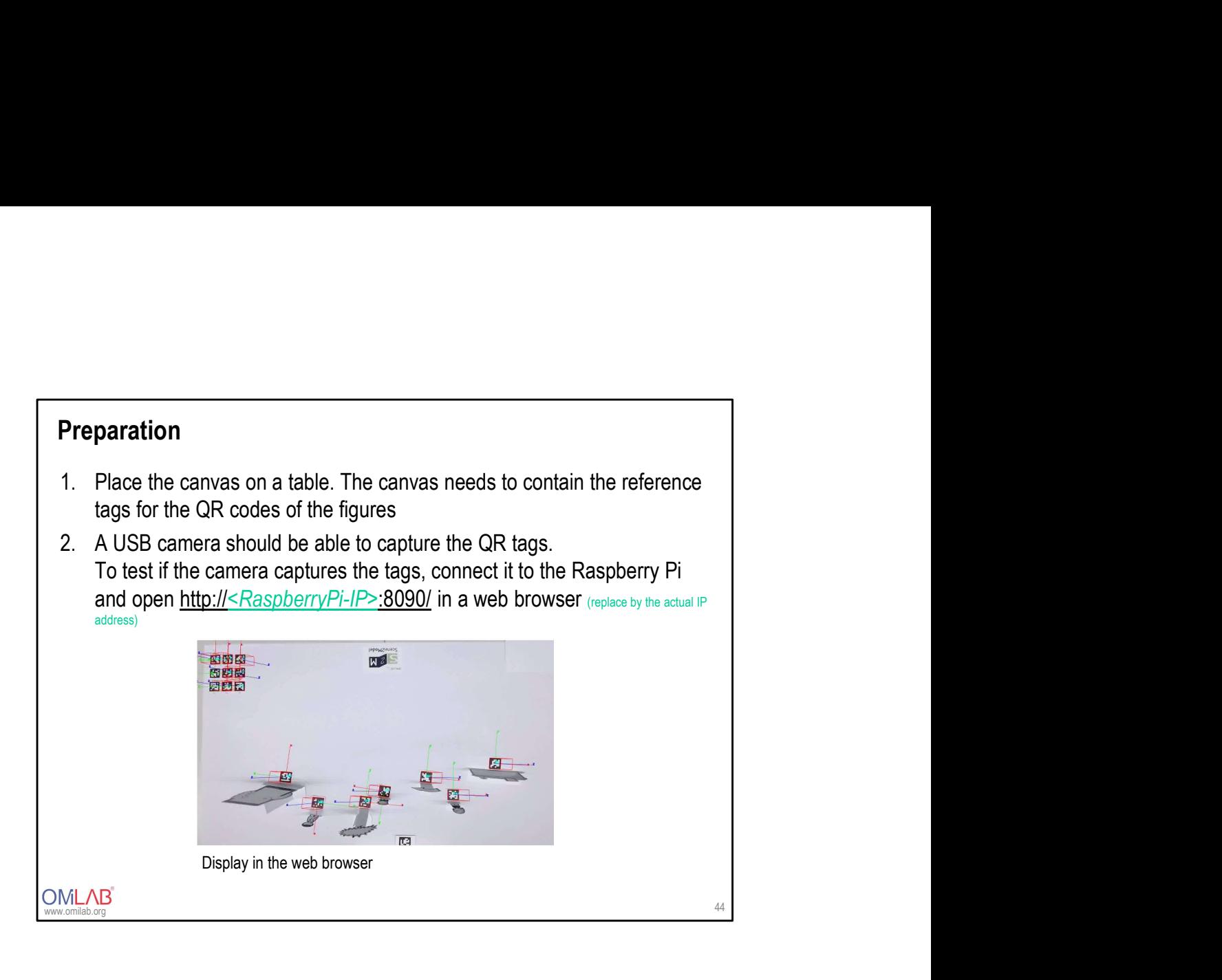

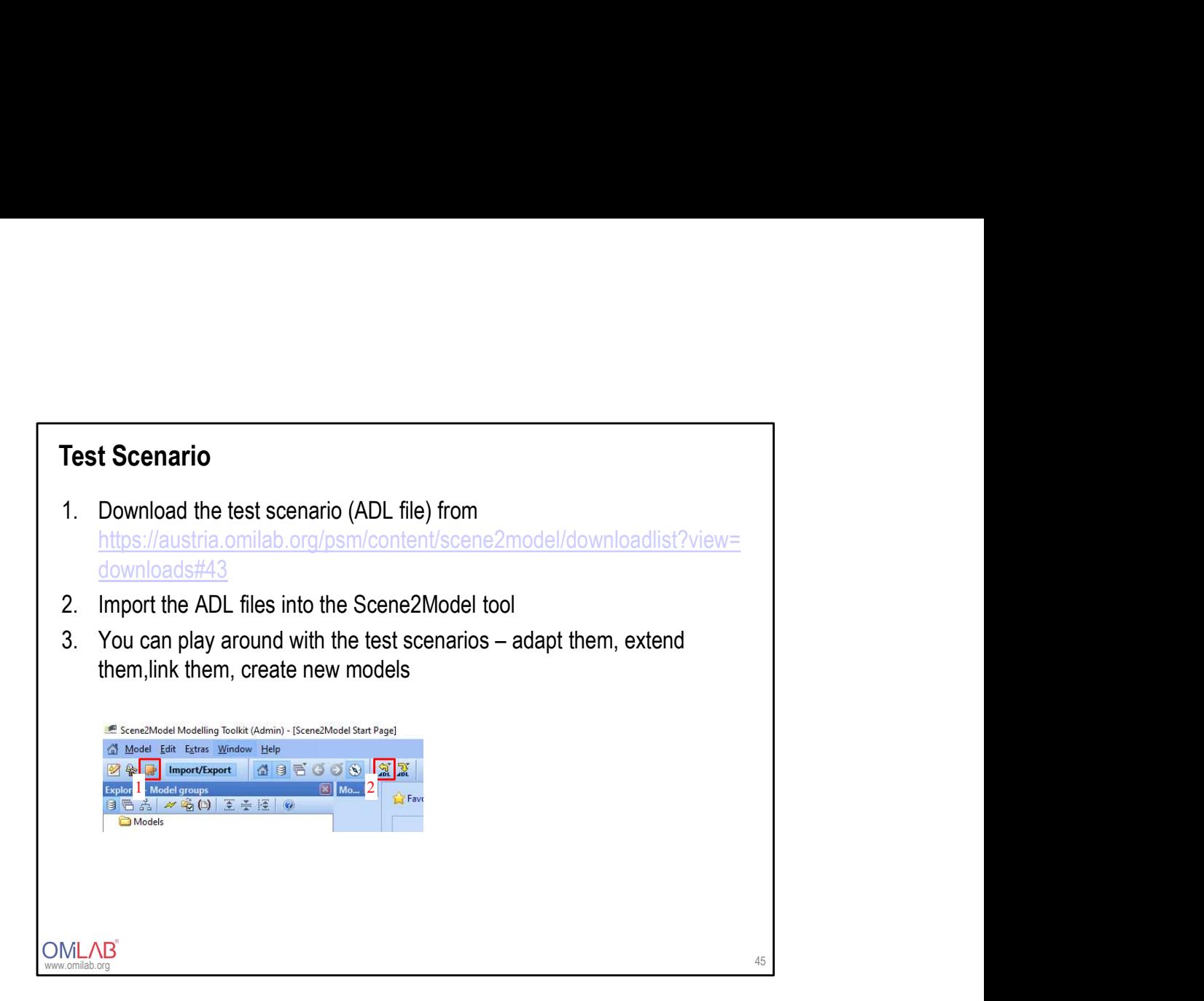

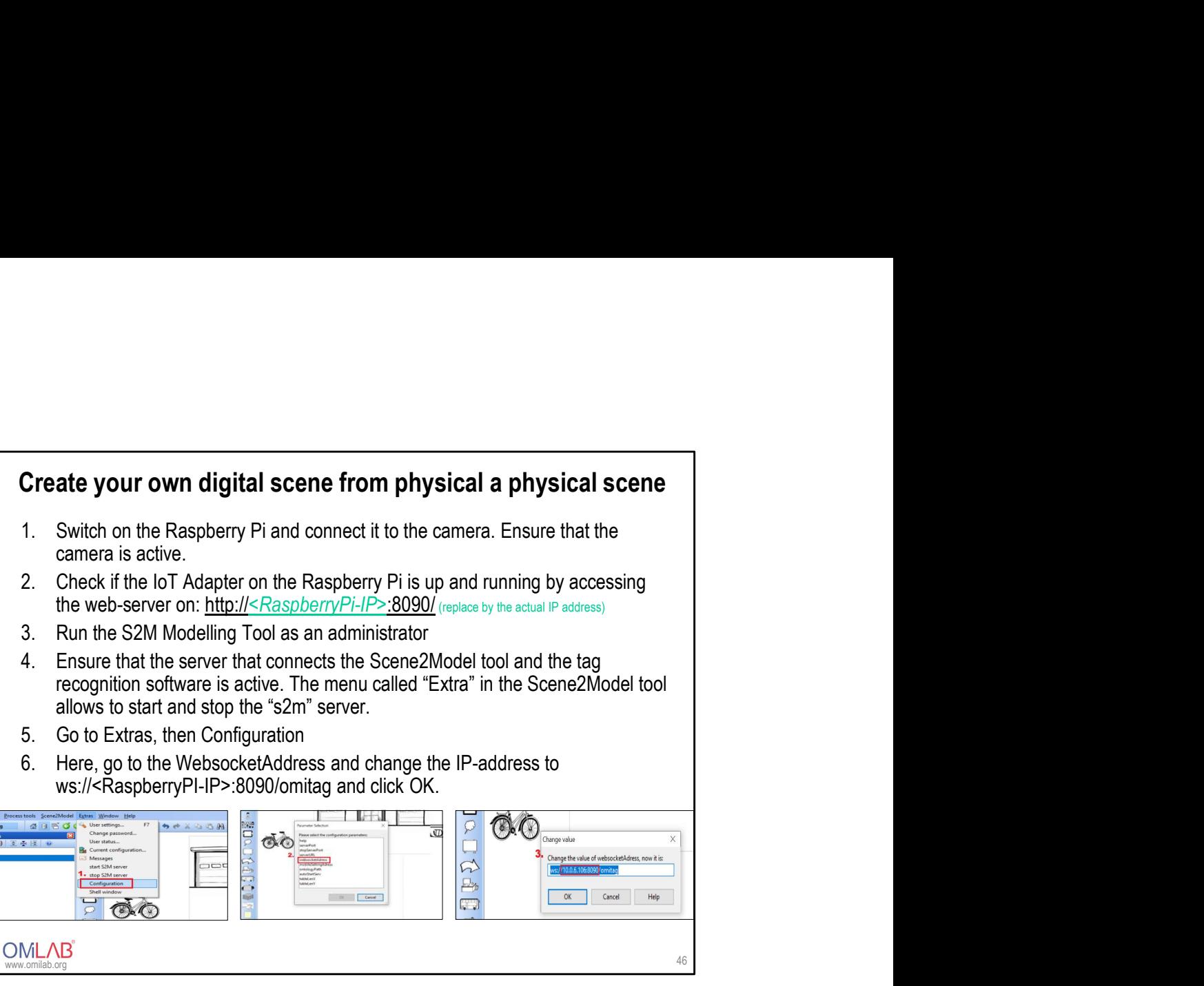

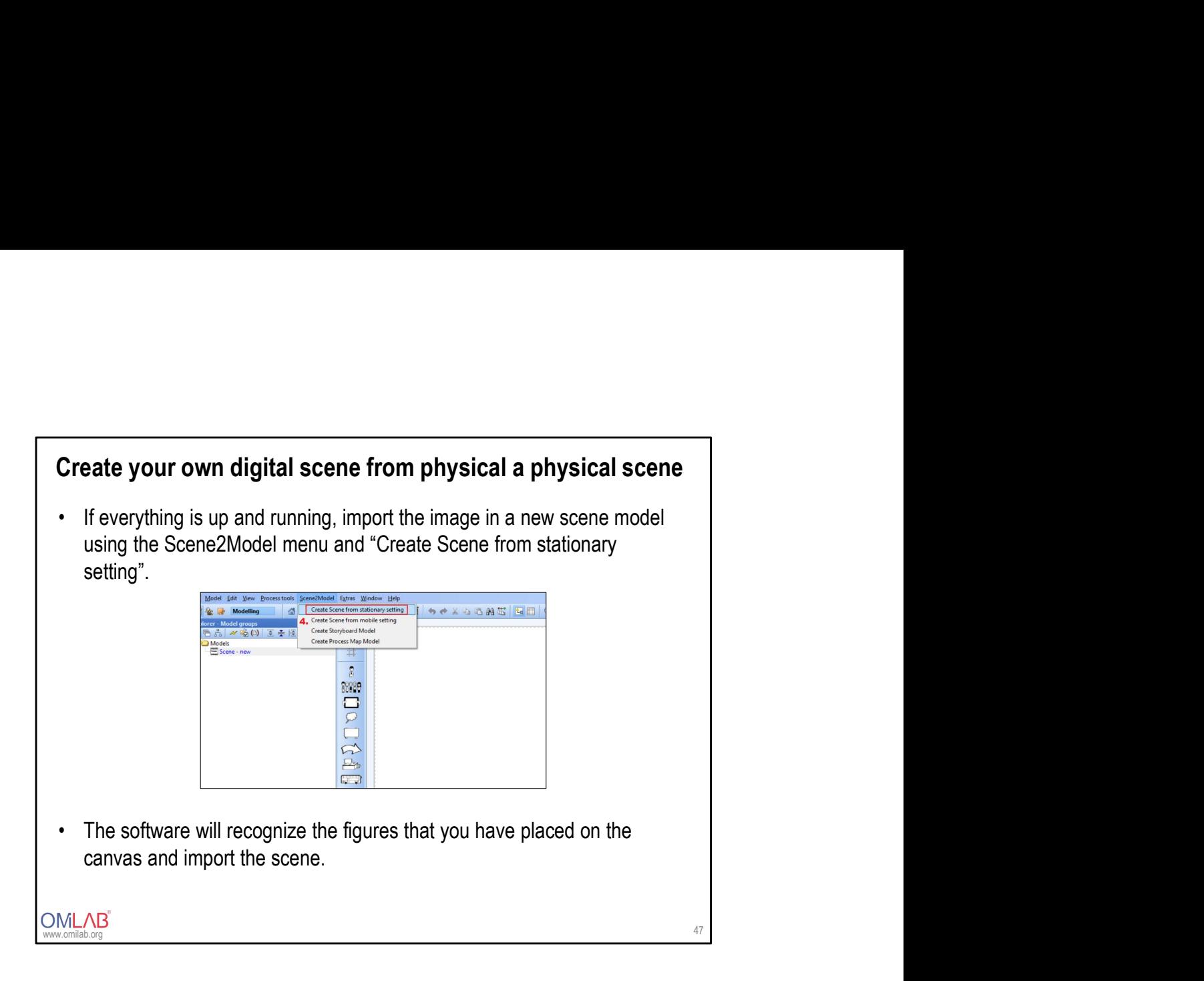

### Additional Information

- In order to run workshops in parallel, it is possible to consider a client-<br>• In order to run workshops in parallel, it is possible to consider a client-<br>• server installation of the Scene2Model environment. The results server installation of the Scene2Model environment. The results of each workshop group can then be shared with the other groups during the workshop. **Additional Information**<br>• In order to run workshops in parallel, it is possible to consider a client-<br>sever installation of the Scene2Model environment. The results of each<br>workshop croup can then be shared with the other
- past to identify similar models or identify common patterns.

www.omilab.org

You are now ready for your first Design Thinking You are now ready for your first Design Thinking<br>Workshop Using Scene2Model with SAP Scene Figures

www.omilab.org

- Self-control questions<br>• What are the key concepts of design thinking?<br>• How to transform a design into a model?<br>• What is the Scene?Model Design Thinking Tool?
- 
- 
- Valinting the set of design thinking?<br>• What are the key concepts of design thinking?<br>• What is the Scene2Model Design Thinking Tool?<br>• What modelling languages does the Scene2Model Design Thinking Tool? **Self-control questions**<br>• What are the key concepts of design thinking?<br>• How to transform a design into a model?<br>• What is the Scene2Model Design Thinking Tool?<br>• What modelling languages does the Scene2Model Design Thi **Self-control questions**<br>• What are the key concepts of design thinking?<br>• How to transform a design into a model?<br>• What is the Scene2Model Design Thinking Tool?<br>• What modelling languages does the Scene2Model Design Thin **Self-control questions**<br>• What are the key concepts of design thinking?<br>• How to transform a design into a model?<br>• What is the Scene2Model Design Thinking Tool?<br>• What modelling languages does the Scene2Model Design Thin offer and how to use them? **Self-control questions**<br>• What are the key concepts of design thinking?<br>• How to transform a design into a model?<br>• What is the Scene2Model Design Thinking Tool?<br>• What modelling languages does the Scene2Model Design Thi
- in a design thinking workshop?

www.omilab.org